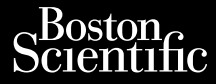

Octapana

### PODRĘCZNIK OPERATORA

# **Sieć i połączenia** BODRECZN

Jrelt útgáfa. Notið ekki.<br>1970- Seitre árið ekki. Notið ekki.<br>1970- Seitre árið ekki. Notið ekki.<br>1981- Vietra ekki. Notið ekki.<br>1981- Vietra ekki. Notið ekki.

Versione obstraktioner of the marginal of the matches of the matches of the control of the matches of the control of the control of the control of the control of the control of the control of the control of the control of

Pasenust versije in der strandigeren Elazar Lefavoralia: Alexandra<br>Pelastra de Használja<br>Pelastra de Használja<br>Senyt verzió. Ne használja:<br>Senyt verzié. Ne használja:<br>Senyt verzié. Ne használja:

Aplikacja I<sup>rczy</sup> 3924 do użytku z systemem programowania LATITUDE™, I<sup>REF</sup>I 3300 Zastaralá verze. Nepoužívat.<br>Zastaralá verze. Nepoužívat.<br>Zastaralá verze. Aplikac PODRECZNIK<br>Control Control Control Control Control Control Control Control Control Control Control Control Control Control Control Control Control Control Control Control Control Control Control Control Control Control Con Werster und Werken und der Statten Aplikacja REEP 3924 d Prizade is a prizade interest and a systeme contractor of the contractor of the contractor of the contractor of the contractor of the contractor of the contractor of the contractor of the contractor of the contractor of th Version perimee, Ne pass Version périnte- Ne pas utiliser Zaplikacja REEL 3924 do użytku

Novecoins are provided the state of the second that we have a state of the state of the state of the state of the state of the state of the state of the state of the state of the state of the state of the state of the stat

utdatert verside artiste brukes.<br>Skydesis henderde verside brukes.<br>Skydesis henderde verside brukes.<br>Skydesign. Skal ikke brukes.<br>Integral of deepter henderde.<br>Skal is of deepterde. Necjaco przetętnika przez przez przez przez przez przez przez przez przez przez przez przez przez przez przez<br>Szlovencjac przez przez przez przez przez przez przez przez przez przez przez przez przez przez przez przez pr<br>S

Versão observatives de la provincia de la provincia de la provincia de la provincia de la provincia de la prov<br>de la provincia de la provincia de la provincia de la provincia de la provincia de la provincia de la provinci<br> Versius expirată. A principal<br>A nu de Statistica de Village.<br>A nu de Statistica A nu se utiliza.<br>A nu de Statistica A nu de Village.<br>A nume de Village.<br>A nume de Village. Principal.<br>A nume de Village. Zastaraná verzialista zakladní základní základní základní základní základní základní základní základní základní<br>2. Nepoužíva základní základní základní základní základní základní základní základní základní základní základn Zastarela različica. Ne uporabite. Vanhendrunut versio. Älä käytä. Föräldrad version. Använd ej.

Süncel olmayan sürüm. Kullanmayın.

Dit is een versien industrie- Niet gebruiken.<br>Dit is een versien versien in die versien van die versien van die versien van die versien van die versien van<br>Dit versien versienstaan van die versien van die versien van die v

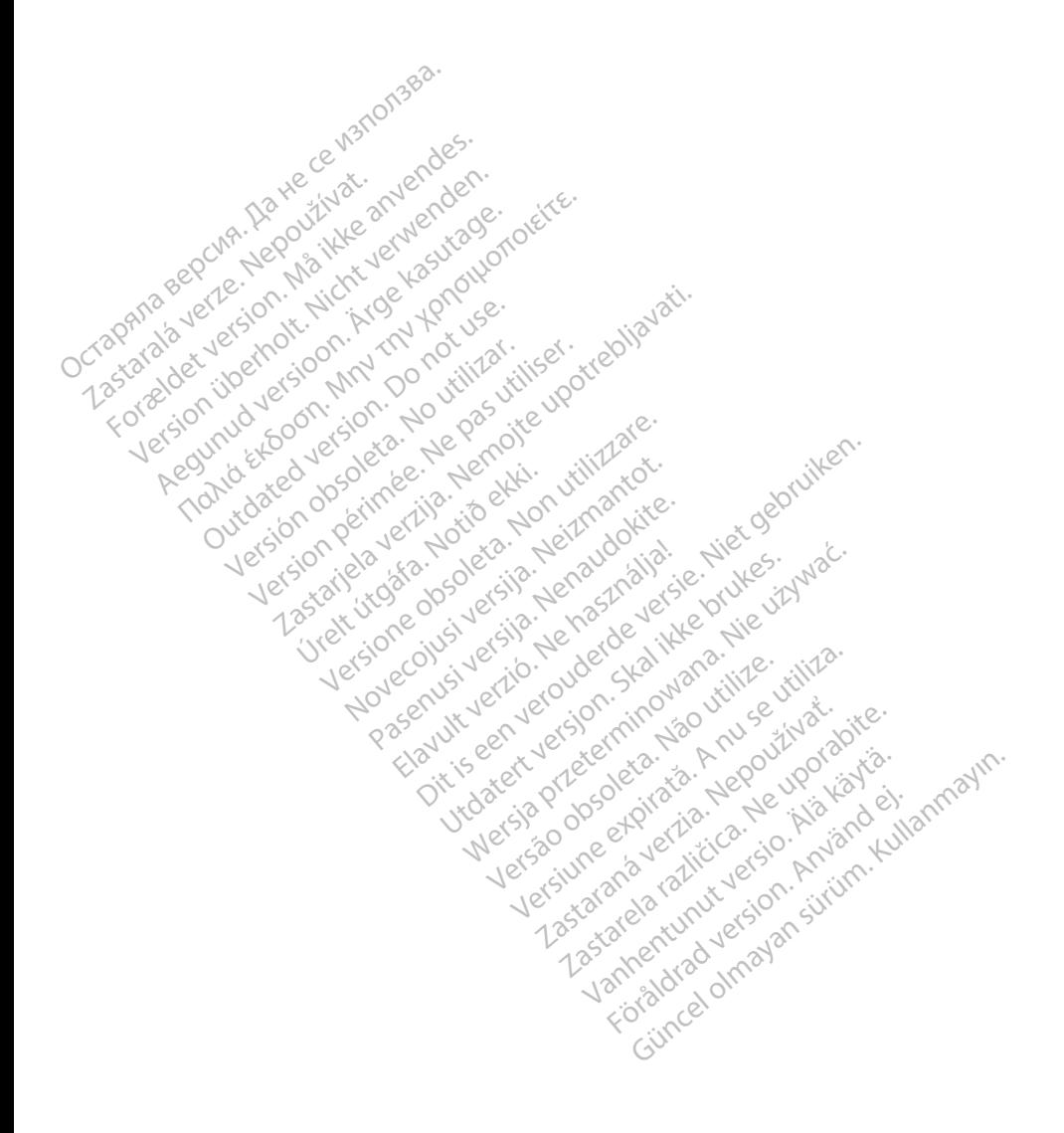

### **SPIS TREŚCI**

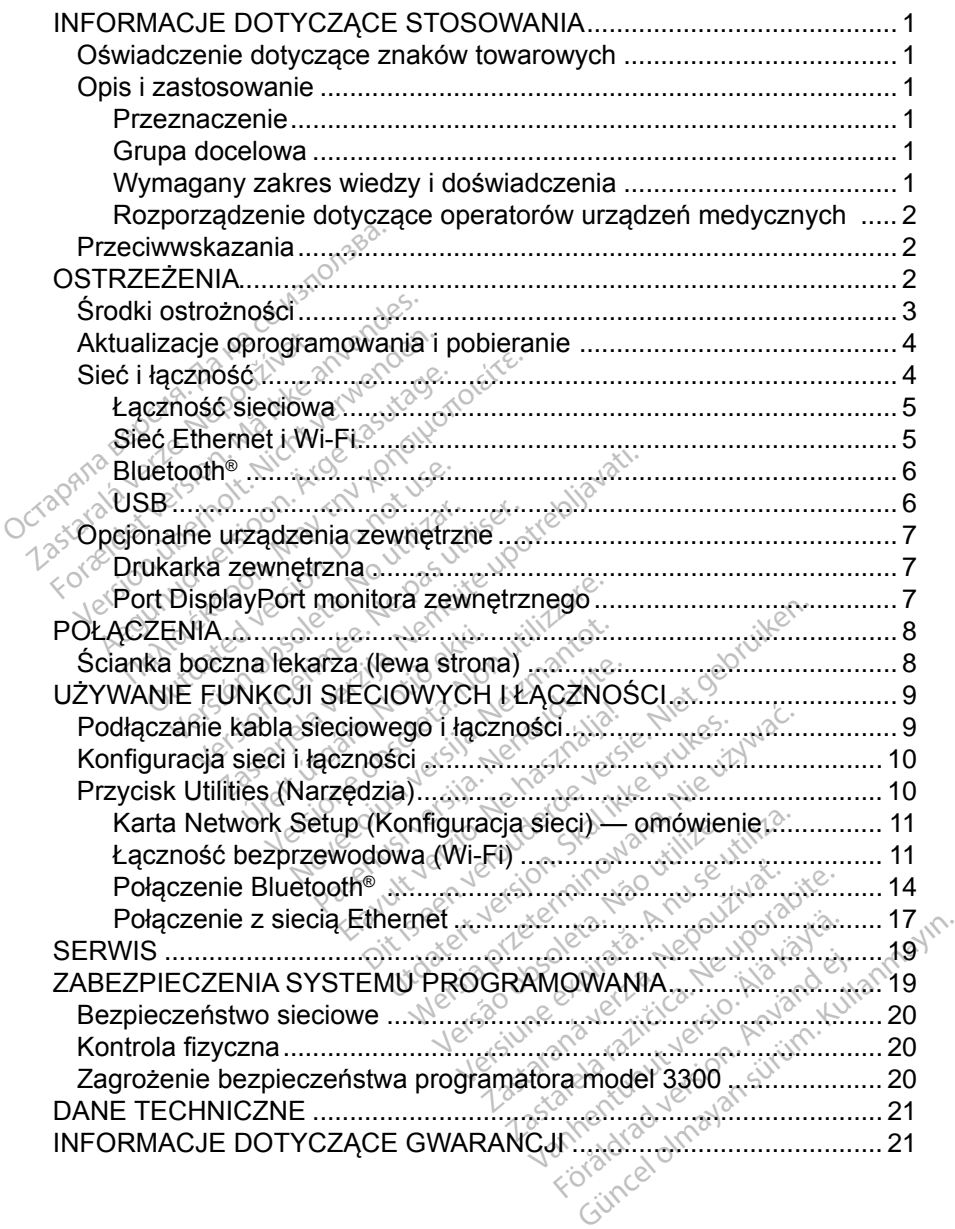

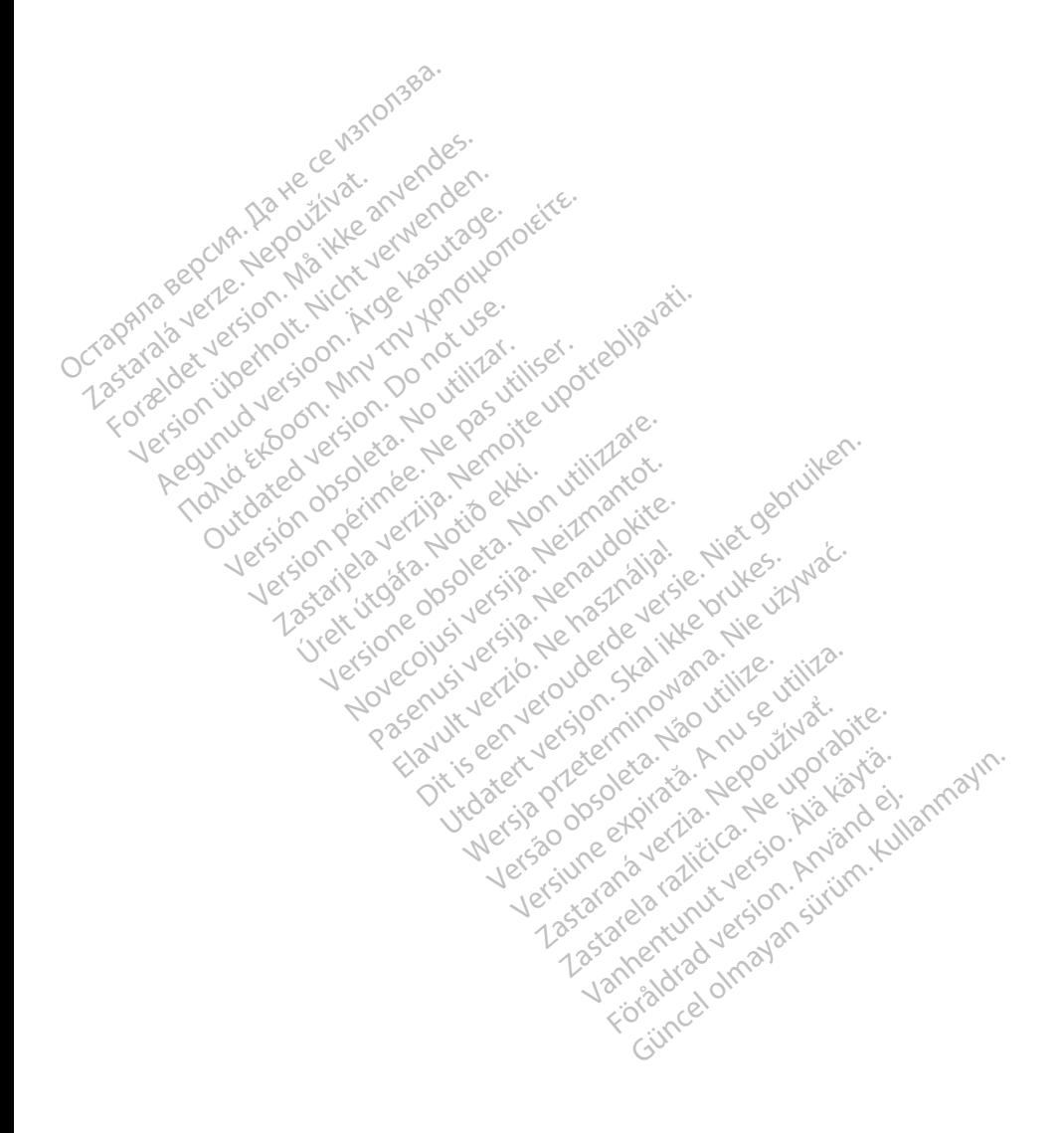

### <span id="page-4-0"></span>**INFORMACJE DOTYCZĄCE STOSOWANIA**

### **Oświadczenie dotyczące znaków towarowych**

Poniższe znaki towarowe należą do firmy Boston Scientific Corporation lub jej spółek zależnych: LATITUDE, LATITUDE Link i Quick Start.

Bluetooth® jest zastrzeżonym znakiem towarowym firmy Bluetooth SIG.

DisplayPort jest znakiem towarowym firmy Video Electronics Standards Association (VESA)

### **Opis i zastosowanie**

Aplikacja sieciowa systemu programowania LATITUDE™ oferuje łączność przez sieć Ethernet i bezprzewodową do pobierania oprogramowania, połączenia Bluetooth® do przesyłania danych i połączenia Bluetooth® oraz USB do drukowania. System programowania LATITUDE™ model 3300 jest przenośnym systemem kontroli rytmu serca przeznaczonym do użytku z systemami firmy Boston Scientific (BSC), tj. z wszczepialnymi generatorami impulsów (ang. pulse generators, PG) oraz elektrodami. **Opis i zastosowanie**<br>Aplikacja sieciowa systemu progr<br>sieć Ethernet i bezprzewodowa d<br>Bluetooth® do przesyłania danych<br>drukowania. System programowa<br>systemem kontroli rytmu serca pr<br>Boston Scientific (BSC), tj. z wszgener eć Ethernet i bezprzewod<br>luetooth® do przesyłania c<br>rukowania. System program<br>vstemem kontroli rytmu se<br>oston Scientific (BSC), tj.<br>pherators, PG) oraz elektr<br>1*UWAGA: 2rzuty ekran* kacja sieciowa systemu program<br>Fithernet i bezprzewodowa do prototh® do przesyłania danych i kowania. System programowania<br>temem kontroli rytmu serca przeton.<br>ton Scientific (BSC), tj. z wszcze<br>erators, PG) oraz elektrodam Ethernet i bezprzewodową do po<br>ooth® do przesyłania danych i po<br>ooth® do przesyłania danych i po<br>wania. System programowania<br>mem kontroli rytmu serca przezr<br>n Scientific (BSC), tj. z wszczep<br>ators, PG) oraz elektrodami.<br>MA France Herbert Headler<br>
The do przesyłania danych (połączenia<br>
Inia. System programowania LATITU<br>
Pim kontroli rytmu serca przeznaczony<br>
Scientific (BSC), tj. z wszczepialnymi<br>
Scientific (BSC), tj. z wszczepialnymi<br>
OS Co

*UWAGA: Zrzuty ekranu wykorzystane w niniejszym podręczniku mają charakter ilustracyjny i mogą nie odzwierciedlać ściśle ekranów w posiadanym narzędziu.* multic (BSC), tj. z wszczepia<br>
PG) oraz elektrodami<br>
: Zrzuty ekranu wykorzyst<br>
charakter ilustracyjny i m<br>
posiadanym narzędziu.<br>
enie G) oraz elektrodami.<br>
Zrzuty ekranu wykorzystane w<br>
charakter flustracyjny i mogą r<br>
posiadanym narzędziu.<br>
nie comunikowania się z wszc Arytmu serca przeznaczonym do użyt<br>BSC), tj. z wszczepialnymi generator<br>raz elektrodami.<br>Wy ekranu wykorzystane w niniejszyn<br>rakter flustracyjny i mógą nie odzwieliadanym narzędziu.<br>wania LATITUDE jest przeznaczony<br>komunik

#### **Przeznaczenie**

System programowania LATITUDE jest przeznaczony do użytku w placówkach służby zdrowia do komunikowania się z wszczepialnymi systemami firmy Boston Scientific. Zastosowane oprogramowanie steruje wszystkimi funkcjami komunikacyjnymi związanymi z generatorem impulsów. Szczegółowe instrukcje dotyczące oprogramowania znajdują się w dokumentacji produktów dotyczącej generatora impulsów, z którego pobierane są dane. uariyit narzeuzju.<br>
ania LATITUDE jest przeznaczor<br>
ania LATITUDE jest przeznaczor<br>
munikowania się z wszczepialn<br>
astosowane oprogramowanie ste<br>
idzanymi z generatorem impulsi<br>
nowania znajdują się w dokumen<br>
M. z którego er ilustracyjny i mogą nie odzy<br>inym narzędziu.<br>ia LATITUDE jest przeznaczoi<br>nunikowania się z wszczepialn<br>tosowane oprogramowanie staczonia<br>zanymi z generatorem impuls<br>wania znaidują się w dokumer ATITUDE jest przeznaczony<br>ATITUDE jest przeznaczony<br>kowania się z wszczepialny<br>wane oprogramowanie ster<br>ymi z generatorem impulsó<br>jego pobierane są dane. **ITUDE jest przeznaczon:**<br>Wania się z wszczepialny<br>ane oprogramowanie sterii z generatorem impulsó<br>znajdują się w dokument<br>ego pobierane są dane. **Example 18 According to the control of the version of the vertex of the vertex of the program owane steruje wszystkimi f**<br> **Didefest przeznaczony do uzytku w plania się z wszczepialnymi systemami fi**<br> **e oprogramowanie st** DE jest przeznaczony do użytla<br>da się z wszczepialnymi syster<br>oprogramowanie steruje wszys<br>generatorem impulsów. Szcze<br>dują się w dokumentacji prodi<br>pobierane są dane.<br>seznaczony do użytku przez fa Ejest przeznaczony do użytku w r<br>się z wszczepialnymi systemami<br>programowanie steruje wszystkimi<br>nieratorem impulsów. Szczegółow<br>ują się w dokumentacji produktów<br>blierane są dane.<br>znaczony do użytku przez fachowy<br>doświadcz

#### **Grupa docelowa**

Programator model 3300 jest przeznaczony do użytku przez fachowy personel medyczny przeszkolony lub mający doświadczenie w zakresie procedur związanych ze wszczepianiem urządzenia i/lub kontrolą. Grupa docelowa<br>
Programator model 3300 jest przeznaczony do użytku przez fachowy per<br>
medyczny przeszkolony lub mający doświadczenie w zakręsie procedur<br>
związanych ze wszczepianiem urządzenia i/lub kontrola.<br>
Wymagany zak Pratorem impulsów Szczegółow<br>
Versie w dokumentacji produktów<br>
erane są dane.<br>
A naczony do użytku przez fachow<br>
doświadczenie w zakręsie proces<br>
dzenia i/lub kontrola. za dané verzia.<br>Zastaraná verzia. Nepoužívať.<br>Zastaraná verzia. Nepoužívať.<br>Zastaraná verzia. Nepoužívať.<br>Zastarela verzia. Nepoužívať. Föråldrad version.<br>Föräldrad version. Använd efter använda.<br>Föräldrad version. Använda.<br>Föräldrad version. Används eg.<br>Föräldrad version. Används eg.

#### **Wymagany zakres wiedzy i doświadczenia**

Obsługę urządzenia mogą wykonywać wyłącznie wykwalifikowani lekarze specjaliści posiadający fachową wiedzę wymaganą do właściwego użytkowania urządzenia. Exploration of the surface of the surface of the surface of the surface of the surface of the surface of the surface of the surface of the surface of the surface of the surface of the surface of the surface of the surface

#### <span id="page-5-0"></span>*Nadzór lekarza*

System programowania LATITUDE może być użytkowany wyłącznie pod stałym nadzorem lekarza. Podczas procedury pacjent musi być stale monitorowany przez personel medyczny za pomocą powierzchniowego monitora EKG.

#### **Rozporządzenie dotyczące operatorów urządzeń medycznych**

Przepisy krajowe mogą wymagać, aby użytkownik, wytwórca lub przedstawiciel wytwórcy wykonywał i dokumentował kontrole bezpieczeństwa urządzenia podczas instalacji. Przepisy mogą również wymagać, aby wytwórca lub jego przedstawiciel zapewnił szkolenie użytkowników w zakresie prawidłowego użytkowania urządzenia oraz jego akcesoriów.

W przypadku braku wiedzy o przepisach obowiązujących w danym kraju należy skontaktować się z lokalnym przedstawicielem firmy Boston Scientific.

### **Przeciwwskazania**

Stosowanie systemu programowania LATITUDE z generatorami impulsów innymi niż generatory impulsów firmy Boston Scientific jest przeciwwskazane. przedstawiciel zapewnił szkolenie<br>użytkowania urządzenia oraz jego<br>W przypadku braku wiedzy o prze<br>skontaktować się z łokątnym prze<br>**Przeciwwskazania**<br>Stosowanie systemu programowa<br>niż generatory impulsów firmy Bo vontaktować się z lokalnyi<br>**Przeciwwskazania**<br>Losowanie systemu progra<br>Losowanie aplikacji Netwo<br>Losowanie aplikacji Netwo

Stosowanie aplikacji Network and Connectivity (Sieć i łączność) z systemem programowania innym niż system programowania LATITUDE™ model 3300 firmy Boston Scientific jest przeciwwskazane. Forward version.<br>
For a property of the antistic version of the set of the set of the set of the set of the set of the set of the set of the application.<br>
For an experience application of the set of the set of the set of t aktować się z lokalnym przedsta<br> **Sciwwskazania**<br>
Wanie systemu programowania<br>
meratory impulsów firmy Boston<br>
wanie aplikacji Network and Compowania innym niż system pro<br>
mowania innym niż system pro<br>
n Scientific jest pr Alexania<br>
Anie systemu programowania LATITU<br>
The systemu programowania LATITU<br>
The aplikacji Network and Connectivi<br>
The aplikacji Network and Connectivi<br>
Scientific jest przeciwwskazane.<br>
Wskazania dotyczące użytkowania g Systemu programowania L<br>
Ory impulsów firmy Boston.<br>
Saplikacji Network and Contantalinnym niż System programia.<br>
Antantaling i przeciwwskazane<br>
Szania dotyczące użytkowa<br>
Szania dotyczące użytkowa<br>
Si dokumentacji produkt

Przeciwwskazania dotyczące użytkowania generatora impulsów można znaleźć w dołączonej dokumentacji produktu dotyczącej generatora impulsów, z którego<br>pobierane są dane sociale speciale speciale speciale speciale speciale speciale speciale speciale speciale speciale speciale speciale speciale sp pobierane są dane. Vinpuisow illiny Boston Scient<br>plikacji Network and Connectivi<br>ia innym niż system programov<br>ific jest przeciwwskazane.<br>zania dotyczące użytkowania go<br>dokumentacji produktu dotycza mu programowania LATITUDE z genisulsów firmy Boston Scientific jest przeciwiska<br>cji Network and Connectivity (Sieć i Hamminiz System programowania LATI<br>est przeciwiskazane.<br>a dotyczące użytkowania generatora<br>umentacji prod **udtyczące użytkowania**<br>**nentacji produktu doty** This system programowanta L Exercise uzytkowania generator Pase de Ambardina generaudo Werke versie.<br>Die versies versies versies versies versies versies versies versies versies versies versies versies versies ve<br>Die versies versies versies versies van de versies versies van de versies van de versies van de v

### **OSTRZEŻENIA**

*Podręcznik operatora systemu programowania LATITUDE model 3300* zawiera dodatkowe ostrzeżenia. Elaves de Caracterista.<br>Pelaves de Caracterista.<br>Caracterista. Ne használja.<br>**Ne használja (API)**<br>Karacterista.

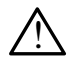

**Stosowanie niewłaściwych kabli i akcesoriów.** Użycie z systemem programowania LATITUDE kabli lub akcesoriów innych niż dostarczone lub wskazane przez firmę Boston Scientific może spowodować zwiększenie emisji elektromagnetycznych lub zmniejszenie odporności elektromagnetycznej systemu lub doprowadzić do porażenia prądem elektrycznym jego użytkownika. Każda osoba podłączająca do Stosowanie niewłaściwych kabli i akcesoriów. Użycie z systemem<br>programowania LATITUDE kabli lub akcesoriów innych niż dostarczon<br>lub wskazane przez firmę Boston Scientific może spowodować<br>zwiększenie emisji elektromagnetyc z listwami zasilającymi gniazda wtykowe wielokrotne (ang. Multiple Socket Outlet, MSO), może być osobą konfigurującą system medyczny i jest odpowiedzialna za zapewnienie jego zgodności z wymaganiami normy IEC/EN 60601-1, pkt 16 dotyczącymi medycznych systemów elektrycznych. Brukes. Skal ikke brukes. Skal ikke brukes. Skal ikke brukes. Wersja przez przez przez przez przez przez przez<br>Mogramowania. LATITUDE model 33 Version observed the model of<br>
Version of the model of the model of<br>
Version of the school of the scientific model of the scientific<br>
Version Scientific mode spowodows<br>
Version of the small science of the spowodows<br>
The do Example LATITUDE model 3300<br>
Li i akcesoriów. Użycie z system<br>
Li i akcesoriów. Użycie z system<br>
Scientific może spowodować<br>
Scientific może spowodować<br>
Scientific może spowodować<br>
doprowadzić do porażenia pracisła<br>
ażda o Föräldrad version.<br>Föräldrad version.<br>Föräldrad version.<br>Föräldrad version.<br>Föräldrad version.<br>Föräldrad version.<br>Föräldrad version.<br>Föräldrad version.<br>Föräldrad version.<br>Föräldrad version.<br>Föräldrad version. soriów. Użycie z systemem<br>Soriów innych niż dostarczone<br>c może spowodować<br>1ub zmniejszenie odporności<br>adzić do porażenia prądem<br>oba podłączająca do<br>kable lub akcesoria, łącznie<br>wielokrotne (ang. Multiple<br>nigurującą system

<span id="page-6-0"></span>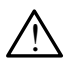

**Styki połączenia.** Nie dotykać jednocześnie pacjenta i jakiegokolwiek dostępnego połączenia systemu programowania LATITUDE ani odsłoniętego przewodnika.

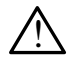

**Lokalizacja systemu programowania.** Tego sprzętu nie należy używać w bezpośrednim sąsiedztwie innego sprzętu, stawiać na innych urządzeniach ani pod nimi, ponieważ może to spowodować nieprawidłowe działanie. W razie konieczności ustawienia urządzeń w taki sposób należy sprawdzić, czy działają one prawidłowo.

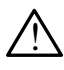

**Modyfikacje urządzenia.** Modyfikacja tego urządzenia nie jest dozwolona, o ile nie została zatwierdzona przez firmę Boston Scientific.

## **Środki ostrożności**

*Podręcznik operatora systemu programowania LATITUDE model 3300* zawiera informacje o dodatkowych środkach ostrożności.

- **Prąd upływowy**. Chociaż opcjonalny sprzęt zewnętrzny podłączony do programatora model 3300 musi spełniać stosowne wymogi dotyczące prądu upływu w produktach komercyjnych, może ono nie spełniać bardziej rygorystycznych wymagań dotyczących upływu w produktach medycznych. Dlatego wszelkie urządzenia zewnętrzne należy ustawiać z dala od środowiska pacjenta. lu upływu w produktach komercyjnych, n<br>vystycznych wymagań dotyczących upły<br>ego wszelkie urządzenia zewnętrzne na<br>lowiska pacjenta.<br>Nigdy wolno dotykać jednocześnie stykó<br>sciankach programatora model 3300 i ci<br>telemetryczn CORRECTED BY:<br>
Strodki ostrożności<br>
Podręcznik operatora systemu prinformacje o dodatkowych środka<br>
Podręcznik operatora systemu prinformacje o dodatkowych środka<br>
Prad upływowy Chociaż o programatora model 3300 r<br>
Prad up odręcznik operatora syste<br>formacje o dodatkowych<br>**Prad upływowy**. Ch<br>programatora model<br>C pradu upływu w prod **Odki Ostrożności**<br>
Frecznik operatora systemu programacje<br>
Frad upływowy Chociaż opc<br>
Prad upływowy Chociaż opc<br>
programatora model 3300 mu<br>
pradu upływu w produktach ko<br>
S rygorystycznych wymagań do<br>
Chatego wszelkie urz ecznik operatora systemu progranacje o dodatkowych środkach c<br>nacje o dodatkowych środkach c<br>Prąd upływowy. Chociaż opcjo<br>programatora model 3300 musi<br>prądu upływu w produktach kor<br>rygorystycznych wymagań doty<br>Dlatego wsze znik operatora systemu program<br>cje o dodatkowych środkach os<br>rad upływowy. Chociaż opcjor<br>rogramatora model 3300 musi<br>radu upływu w produktach kom<br>gorystycznych wymagań dotyc<br>atego wszelkie urządzenia zev<br>rodowiska pacjent ik operatora systemu programowane<br>
E o dodatkowych środkach ostrożno<br>
d upływowy. Chociaż opcjonalny systematora model 3300 musi spełnia<br>
du upływu w produktach komercyjn<br>
du upływu w produktach komercyjn<br>
du upływu w prod amatora model 3300 musi s<br>
upływu w produktach kom<br>
vstycznych wymagań dotyc<br>
vszelkie urządzenia zew<br>
wiska pacjenta<br>
igdy wolno dotykać jednocz<br>
igdy wolno dotykać jednocz<br>
igdy wolno dotykać jednocz<br>
igdy wolno dotykać owy. Chociaz opcjonalny sprzęt zew<br>ra model 3300 musi spełniać stosowru<br>w w produktach komercyjnych, może<br>aych wymagań dotyczących upływu velkie urządzenia zewnętrzne należy<br>pacjenta.<br>olno dotykać jednocześnie styków el<br>ch
	- Nigdy wolno dotykać jednocześnie styków elektrycznych na bocznych ściankach programatora model 3300 i ciała pacjenta, sondy no dotykać jednocześ<br>Frogramatora model<br>Cznej lub jakiegokolwi<br>t. W razie koniecznoś<br>Cznie do portu złącza
	- **• Sieć Ethernet.** W razie konieczności użycia podłączać kabel sieci Ethernet wyłącznie do portu złącza RJ45 sieci Ethernet na programatorze model 3300. Wprowadzenie lub usunięcie kabla sieci Ethernet w czasie Wigdy wolno dotykać jednocześnie styków elektrycznych na boczr<br>
	sciankach programatora model 3300 i ciała pacjenta, sondy<br>
	telemetrycznej lub jakłegokolwiek kabla.<br>
	Sieć Ethernet. W razie konieczności użycia podłączać kabe na programatorze model 3300 jest przeznaczone wyłącznie do sieci lokalnej (ang. Local Area Networking, LAN). Nie jest ono przeznaczone do podłączania telefonu. e urządzenia zewnętrzne nale<br>Jenta.<br>Jenta. Nontracja polskiegokolwiek kabla.<br>Non rogramatora. Model 3300 i ciał<br>nie Jub jakiegokolwiek kabla.<br>W razie konieczności użycia.p<br>nie do portu złącza RJ45 sięc.<br>prowadzenie lub usu amatora model 3300 i ciała<br>ub jakiegokolwiek kabla.<br>uzie konieczności użycia po<br>do portu złącza RJ45 sieci ładzenie lub usunięcie kabla.<br>ścić funkcje sieciowe. Złącz<br>odel 3300 jest przeznaczor Jakiegokolwiek kabla.<br>
	e konieczności użycia podłączać k<br>
	portu złącza RJ45 sieci Ethemet i<br>
	Izenie lub usunięcie kabla sieci Etl<br>
	ić funkcje sieciowe. Złącze RJ45 s<br>
	ela 3300 jest przeznaczone wyłącz<br>
	ea Networking, LAN). é jednocześnie styków elektrycznych na<br>tora model 3300 i ciała pacjenta, sondy<br>kiegokolwiek kabla.<br>konieczności użycia podłączać kabel si<br>ortu złącza RJ45 sieci Ethernet na progenie lub usunięcie kabla sieci Ethernet<br>funkc version in the second access produced a second produced a second produced a second where the produced in the usual principal control of the second where the produced in the usual principal control of the second where the p ib usunięcie kabla sieci Etherne<br>
	ie sieciowe. Złącze RJ45 sieci E<br>
	jest przeznaczone wyłącznie doktóry<br>
	vorking, LAN) Nie jest ono prze<br>
	VSB podłączone do programat<br>
	niczenia ryzyka wprowadzenia z Eclowe: Ziącze R343 sieci Ellie<br>
	I przeznaczone wyłącznie do si<br>
	Ing. LAN). Nie jest ono przezna<br>
	B podłączone do programatora<br>
	enia ryzyka wprowadzenia złośl<br>
	y zainstalowano najnowszą wer
	- **• Urządzenia USB.** Urządzenia USB podłączone do programatora powinny być kontrolowane w celu ograniczenia ryzyka wprowadzenia złośliwego oprogramowania. VAN). Nie jest ono przeznac<br>dłączone do programatora<br>ryzyka wprowadzenia złośl<br>instalowano najnowszą wer<br>czenia łokalny przedstawici
	- **• Oprogramowanie.** Sprawdzić, czy zainstalowano najnowszą wersję oprogramowania. W ramach zabezpieczenia lokalny przedstawiciel firmy Boston Scientific może dostarczyć aktualizacje oprogramowania na dysku USB. Föräldrad version.<br>Föräldrad version.<br>Föräldrad version.<br>Föräldrad version.<br>Föräldrad version.<br>Föräldrad version.<br>Föräldrad version.<br>Föräldrad version.<br>Föräldrad version. The jest ono przeznaczone do<br>Szone do programatora powinny<br>The wprowadzenia złośliwego<br>Ilowano najnowszą wersję<br>Ilowano najnowszą wersję<br>Lia lokalny przedstawiciel firmy<br>Lacje oprogramowania na

### <span id="page-7-0"></span>**Aktualizacje oprogramowania i pobieranie**

Oprogramowanie do pobrania i aktualizacje są dostarczane za pośrednictwem Internetu lub na dysku USB.

Na karcie Utilities (Narzędzia) ekranu programatora model 3300 znajduje się opcja Software Update (Aktualizacje oprogramowania). Użytkownik może pobrać i zainstalować wszystkie aktualizacje lub przejrzeć dostępne aktualizacje i wybrać żądane.

Dodatkowe informacje dotyczące pobierania i instalowania oprogramowania zawiera *Podręcznik operatora systemu programowania LATITUDE model 3300*.

Utrata łączności sieciowej może spowodować opóźnienia instalacji aktualizacji oprogramowania, a w efekcie niemożność skorzystania z zalet tych aktualizacji dotyczących funkcji programatora model 3300, analizatora systemu stymulacji (ang. pacing system analyzer, PSA) lub generatora impulsów (PG). W ramach zabezpieczenia lokalny przedstawiciel firmy Boston Scientific może dostarczyć aktualizacje oprogramowania na dysku USB. System programowania LATITUDE oferuje możliwość łączności przez sieć<br>
Się ć 1 łączność<br>
System programowania na dysku USB.<br>
System programowania LATITUDE oferuje możliwość łączności przez sieć<br>
Ethernet i bezprzewodowej w Utrata łączności sieciowej może s<br>oprogramowania, a w efekcie nie<br>dotyczących funkcji programatora<br>(ang. pacing system analyzer, PS<br>zabezpieczenia lokalny przedstaw<br>aktualizacje oprogramowania nalyzer, PS<br>Sieć Lłączność Foreland in the system analyzer, PSA)<br>For pacing system analyzer, PSA)<br>Ezpieczenia lokalny przedstawic<br>Malizacje oprogramowania na dystem<br>Sternet i bezprzewodowej w celu przedstawie

### **Sieć i łączność**

Ethernet i bezprzewodowej w celu pobrania oprogramowania. Łączność Bluetooth® jest dostępna na potrzeby przesyłania danych (np. do laptopa) i drukowania. Ilustracja 1 przedstawia możliwe połączenia sieciowe. pacing system analyzer, PSA) lupieczenia lokalny przedstawicie<br>lizacje oprogramowania na dysk<br>**Michael Verwenden. Nicht verwenden.**<br>
The programowania LATTUDE of<br>met i bezprzewodowej w celu po<br>ooth® jest dostępna na potrze eczenia lokalny przedstawiciel<br>acje oprogramowania na dysku<br>**Agczność**<br>programowania LATITUDE of<br>t i bezprzewodowej w celu pob<br>th® jest dostępna na potrzeby<br>vania. Ilustracja Dprzedstawia The system analyzer, FOA) has generally<br>Izenia lokality przedstawiciel firmy B<br>Je oprogramowania na dysku USB.<br>**ACZNOŚC**<br>System in LATITUDE oferuje m<br>Diest dostępna na potrzeby przesy<br>nia. Ilustracja 1 przedstawia możliwa<br> CZNOŚĆ<br>Sramowania LATITUDE oferezprzewodowej w celu pob<br>jest dostępna na potrzeby<br>jest dostępna na potrzeby<br>a. Ilustracja 1 przedstawia rozprzebiem urządzenia należ<br>wych i łaczności" na stroni amowania LATITUDE ofer<br>przewodowej w celu pobrist<br>dostępna na potrzeby p<br>Ilustracja 1 przedstawia m<br>zeniem urządzenia należy<br>yych i łączności" na stronia **250<br>250 Mania LATUTODE oferuje możliwość**<br>wodowej w celu pobrania oprogramo<br>stępna na potrzeby przesyłania dany<br>racja 1 przedstawia możliwe połącze<br>em urządzenia należy się zapoznać<br>1 łaczności:<br>1 przedstawia możliwe połą

Przed sprawdzeniem urządzenia należy się zapoznać z rozdziałem "Używanie<br>funkcji sieciowych Haczności" na stronie 9, aby podłączyć i skonfigurować<br>sieć i funkcje łączności: w skotoczyć podziałem się z podzinie z rozdziałem funkcji sieciowych i łączności" na stronie 9, aby podłączyć i skonfigurować<br>sieć i funkcje łączności: aby pod aby podłączyć i skonfigurować<br>Aby pod aby pod aby pod aby pod aby pod aby pod aby pod aby pod aby pod aby pod ab sieć i funkcje łączności. Vitraen ver[sion pé](#page-12-1)riode de l'internet. Vidateria prazide kan kaptar í killiger. Mana na potrzeby przesyłania d<br>a 1 przedstawia możliwe połąc<br>urządzenia należy się zapozna<br>czności" na stronie 9, aby pod przedstawia możliwe połąc<br>ządzenia należy się zapozna<br>ności" na stronie 9, aby podł<br>ności" na stronie 9, aby podł<br>kusione owadzie nie naszczenie<br>skipelinie de nie na skipinka dzenia należysię zapoznac<br>sei" na stronie 9, aby podłą<br>longowski kite. Nenaudokite.<br>longowski kite. Newski składnik<br>abecnyt kite. Newski arminowa Elavult verzió. Ne habitata of zero de standarde versie. Wersja procestal ikke brukes. Wersja procestal ikke brukes. Wersja procestal ikke brukes. Nie używać. Nie używać<br>Nie używać przezerminowana. Nie używać.<br>Nie używać. Nie używać. Nie używać.<br>Nie zechologo przezerminowana. Ni

Versão observatives de la provincia de la provincia de la provincia de la provincia de la provincia de la prov<br>de la provincia de la provincia de la provincia de la provincia de la provincia de la provincia de la provinci<br> Versius expirată. A principal<br>A nu de Statistica de Village.<br>A nu de Statistica A nu se utiliza.<br>A nu de Statistica A nu de Village.<br>A nume de Village.<br>A nume de Village. Principal.<br>A nume de Village. Zastaraná verzialista zakladní základní základní základní základní základní základní základní základní základní<br>2. Nepoužíva základní základní základní základní základní základní základní základní základní základní základn Zastarela različica. Ne uporabite. Vanhentunut versio. Älä käytä. Föräldrad version. Använd ej.

Oraldiac olmayan sürüm. Kullanmayın.

<span id="page-8-0"></span>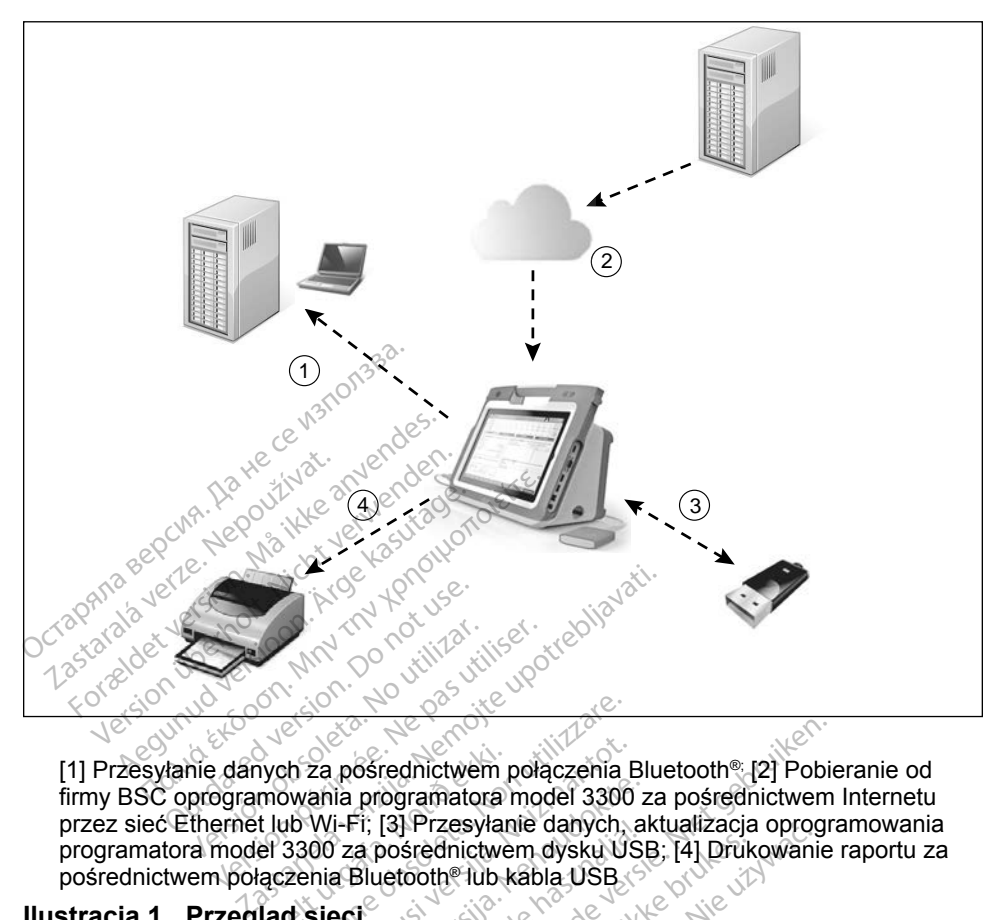

[1] Przesyłanie danych za pośrednictwem połączenia Bluetooth®; [2] Pobieranie od firmy BSC oprogramowania programatora model 3300 za pośrednictwem Internetu<br>przez sieć Ethernet lub Wi-Fi; [3] Przesyłanie danych, aktualizacja oprogramowania<br>programatora model 3300 za pośrednictwem dysku USB; [4] Drukowa przez sieć Ethernet lub Wi-Fi; [3] Przesyłanie danych, aktualizacja oprogramowania programatora model 3300 za pośrednictwem dysku USB; [4] Drukowanie raportu za pośrednictwem połączenia Bluetooth® lub kabla USB przez sieć Ethernet lub Wi-Fi; [3]-Przesyłanie danych, aktualizacja oprogramowania<br>programatora model 3300 za pośrednictwem dysku USB; [4] Drukowanie raportu<br>pośrednictwem połączenia Bluetooth<sup>e</sup> lub kabla USB;<br>**Elaczność** Versión obsoleta. No utilizar. No utilizar.<br>
Versión péripée. Ne pas utilizar.<br>
No utilizar. Le pas utilizar.<br>
Persion péripée. Ne pas utilizar.<br>
Version péripée. Ne pas utilizar.<br>
Version péripée. Ne pas utilizar.<br>
Versio Frych za pośrednictwem<br>
I mowania programatora<br>
I lub Wi-Fi; [3] Przesyłar<br>
el 3300 za pośrednictwe<br>
lączenia Bluetooth® lub<br>
ląc sieci et de la postednictwem polaczenia Islam<br>Version en utilizzare.<br>Non utilizzare. Non utilizzare.<br>Non utilizzare.<br>Non utilizzare.<br>Non utilizzare.<br>Non utilizzare.<br>Non utilizzare. 22 pośrednictwem połączenia E<br>ania programatora model 3300<br>Wi-Fi; [3] Przesyłanie danych<br>00 za pośrednictwem dysku US<br>Mia Bluetooth® lub kabla USB<br>Sieci Fredhictwem połączenia Bluetooth® [2] Pobie<br>Diogramatora model 3300 za pośrednictwem<br>13] Przesyłanie danych, aktualizacja oprogramatora model 3300 za pośrednictwem<br>Distribute danych, aktualizacja oprogramator<br>Letoth® lub k The Method of the Method of the Theorem Contains the Contains of the Method of the Theorem Contains of the Contains of the Contains of the Contains of the Contains of the Contains of the Contains of the Contains of the Con

#### <span id="page-8-1"></span>**Ilustracja 1. Przegląd sieci**

#### **Łączność sieciowa**

Wi-Fi, Bluetooth® i USB. Stednictwem dysku USB, 141 prukes. Version of the utilization of the utilization of the utilization of the utilization of the utilization of the u<br>Experimental decamers and utilization of the utilization of the utilization of the utilization of the utilizat

#### **Sieć Ethernet i Wi-Fi**

Podłączenie do sieci IT umożliwia przepływ informacji pomiędzy programatorem model 3300, siecią i urządzeniami w sieci. Łączność sieciowa służy do pobierania oprogramowania z bezpiecznego serwera firmy Boston Scientific i synchronizowania daty i godziny wewnętrznego zegara programatora model 3300. Oprogramowanie jest pobierane z serwera firmy Boston Scientific, przesyłane przez Internet i odbierane przez połączenie sieci Ethernet lub Wi-Fi systemu programowania LATITUDE. Whia łączność przez sięć.<br>Whia łączność przez sięć.<br>Nepo zastaraná verzia.<br>Nepo serwera firmy Boston mia łączność przez sięć Ether<br>Azastarela različica.<br>Azastarela pomiędzy prograniczne<br>Lączność sięciowa służy do<br>Bo serwera firmy Boston Scie<br>Znego zegara programatora Examples sieci Liner<br>
Social Kayta Kayta Kayta Kayta Kayta Kayta Kayta Kayta Kayta Kayta Kayta Kayta Kayta Kayta Kayta Kayta Kayta Kayta Kayta Kayta Kayta Kayta Kayta Kayta Kayta Kayta Kayta Kayta Kayta Kayta Kayta Kayta K Föråldrad version.<br>Föräldrad version. Används version.<br>Föräldrad version. Används ej.<br>Föräldrad version. Används version.<br>Föräldrad ej.<br>Föräldrad version. Används version.<br>Föräldrad version. Güncel of the state of the state of the state of the state of the state of the state of the state of the state of the state of the state of the state of the state of the state of the state of the state of the state of the

#### <span id="page-9-0"></span>*Awaria sieci*

Jeśli po przywróceniu działania sieci (Ethernet lub Wi-Fi) nie można ponownie nawiązać połączenia, można wypróbować przedstawione poniżej sposoby:

- Aby odzyskać funkcje sieci Wi-Fi, należy wyjąć kabel sieci Ethernet i ponownie uruchomić sieć Wi-Fi.
- Aby odzyskać funkcje sieci Ethernet, należy ponownie podłączyć kabel sieci Ethernet i uruchomić sieć ponownie.
- Jeśli w czasie działania funkcji sieciowej (pobieranie lub przesyłanie) kabel sieci Ethernet zostanie wyjęty lub podłączony, funkcja zostanie przerwana i jej działanie nie zostanie zakończone.
- Aby rozwiązać problem niecałkowicie pobranego oprogramowania, sprawdzić stan sieci i połączenie, a następnie ponowić pobieranie. Jeśli nadal nie będzie można pobrać oprogramowania, należy skontaktować się z działem obsługi technicznej firmy Boston Scientific, korzystając z informacji zamieszczonych na tylnej okładce tego podręcznika, lub skontaktować się z lokalnym przedstawicielem firmy Boston Scientific. warianie sprawdzić stan sięci i połączenie, a następnie ponowić pobieranie<br>Jeśli nadał nie będzie można pobrać oprogramowania, należy<br>skontaktować się z działem obsługi technicznej firmy Boston Scie<br>korzystając z informacj sieci Ethernet zostanie wyje<br>
i jej działanie nie zostanie z<br>
Aby rozwiązać problem nie<br>
sprawdzić stan sieci i połąc<br>
Jeśli nadał nie będzie możr<br>
skontaktować się z działem<br>
korzystając z informacji zar<br>
podręcznika, lub sprawdzić stan sieci<br>Jeśli nadal nie będzić<br>Skontaktować się z d<br>Korzystając z informa<br>Podręcznika, lub skontaktować<br>Boston Scientific. Aby rozwiązać problem niecał<br>sprawdzić stan sieci i połącze<br>Jeśli nadał nie będzie można<br>skontaktować się z działem ot<br>korzystając z informacji zamie<br>podręcznika, lub skontaktowa<br>Boston Scientific American Sieci (poraczenie, a naseli nadal nie będzie można pobrać orontaktować się z działem obsługi technologicznika, lub skontaktować się z lotecznika, lub skontaktować się z lotecznika, lub skontaktować się z loteczni

#### **Bluetooth®**

pacjentów oraz do komunikacji z innym komputerem w celu przesłania danych pacienta do aplikacji LATITUDE Link. Cznika, Jub skontaktować s<br>
n Scientific.<br>
N Scientific.<br>
Website Suzy do Romunik<br>
Bluetooth® w celu drukowa<br>
raz do Komunikacji z innym Scientific. No version observatives.<br>
Version périod de la discrimenta.<br>
Version périod de la discrimenta.<br>
Version périod de la discrimenta.<br>
Version périod de la discrimenta.<br>
Version périod de la discrimenta.<br>
Version p z informacji zamieszczonych na tylne<br>
Lub skontaktować się z lokalnym pratific.<br>
Mific.<br>
Mific.<br>
Mific.<br>
Mific.<br>
Mific.<br>
Mific.<br>
Mific.<br>
Mific.<br>
Mific.<br>
Mific.<br>
Mific.<br>
Mific.<br>
Mific.<br>
Mific.<br>
Mific.<br>
Mific.<br>
Mific.<br>
Mific Służy do komunikacji z drukark<br>® w celu drukowania danych j<br>munikacji z innym komputerem<br>ATITUDE Link.<br>m niecałkowitego przesłania drzesyłanie. Jeśli nadal nie bęc<br>się z działem obsługi techniczi

technologię Bluetooth® siuży do komunikacji z drukarkami obsługującymi<br>technologię Bluetooth® w celu drukowania danych i raportów dotyczących<br>pacjentów oraz do komunikacji z innym komputerem w celu przesłania dan<br>pacjenta Aby rozwiązać problem niecałkowitego przesłania danych przez połączenie Bluetooth®, ponowić przesyłanie. Jeśli nadal nie będzie można przesłać danych, należy skontaktować się z działem obsługi technicznej firmy Boston Scientific, korzystając z informacji zamieszczonych na tylnej okładce tego podręcznika, lub skontaktować się z lokalnym przedstawicielem firmy Boston Scientific. Basili z inhym komputerem<br>
Kacji z inhym komputerem<br>
FUDE Link<br>
scalkowitego przesłania da<br>
yłanie Jeśli nadal nie będz<br>
działem obsługi techniczne<br>
mieszczonych na tylnej okł<br>
alnym przedstawicielem firm IDE Link.<br>
Salkowitego przesłania danych prze<br>
anie Jeśli nadal nie będzie można<br>
Ziałem obsługi technicznej firmy Br<br>
Eszczonych na tylnej okładce tego<br>
nym przedstawicielem firmy Bosto<br>
Cientów można drukować na druka Romunikacji z drukarkami obsługującyn<br>I drukowania danych i raportów dotycza<br>I z innym komputerem w celu przesłani<br>E Link.<br>Kowitego przesłania danych przez połąte<br>Mie Jesli nadal nie będzie można przesłania<br>Siem obsługi te nk.<br>Itego przesłania danych przez poła<br>Jeśli nadal nie będzie można przez<br>Kobsługi technicznej firmy Boston<br>Conych na tylnej okładce tego pod<br>Trzedstawicielem firmy Boston Scie<br>W można drukować na drukarce p<br>Sku USB w celu

### **USB**

Dane i raporty dotyczące pacjentów można drukować na drukarce podłączonej do portu USB lub zapisywać na dysku USB w celu przeniesienia na inne urządzenie i wydrukowania.<br>
Versium state wiele w portu USB lub zapisywać na dysku USB w celu przeniesienia na inne urządzenie i wydrukowania. urządzenie i wydrukowania. zawicielem firmy Boston Scientif<br>Zawicielem firmy Boston Scientif<br>Zna drukować na drukarce podk<br>SB w celu przeniesienia na inno<br>Zastania danych na dysk USB<br>Sku USB. Jeśli nadal nie będzie Vanhender<br>Vanhender version vanhender<br>Vanhender versionischen version versionen versionen versionen vanhender<br>Vanhender versionen versionen versionen versionen versionen versionen versionen versionen versionen version<br>Vanh

Aby rozwiązać problem niecałkowitego przesłania danych na dysk USB, ponowić przesyłanie lub użyć innego dysku USB. Jeśli nadal nie będzie można przesłać danych, należy skontaktować się z działem obsługi technicznej firmy Boston Scientific, korzystając z informacji zamieszczonych na tylnej okładce tego podręcznika, lub skontaktować się z lokalnym przedstawicielem firmy Boston Scientific. Kować na drukarce podłącelu przeniesienia na inne<br>celu przeniesienia na inne<br>mia danych na dysk USB,<br>SB. Jeśli nadal nie będzie r<br>fiałem obsługi technicznej Gunce<br>
Güncel olmayın sürüm.<br>
Güncel olmayısk USB,<br>
Güncel olmayısk USB,<br>
Güncel olmayısk USB,<br>
Güncel olmayısk USB,<br>
Güncel olmayısk USB,<br>
Sürüm olduği technicznej firmy<br>
Szczonych na tylnej okładce<br>
Szczonych na tylnej o

### <span id="page-10-0"></span>**Opcjonalne urządzenia zewnętrzne**

Z systemem programowania LATITUDE można używać opcjonalnych urządzeń zewnętrznych. W celu określenia, których urządzeń zewnętrznych można używać, należy skontaktować się z przedstawicielem handlowym firmy Boston Scientific.

*UWAGA: Jeśli użytkownik podłącza sprzęt zewnętrzny, konfiguruje także system medyczny i jest odpowiedzialny za zapewnienie, że system jest zgodny z wymaganiami normy IEC/EN 60601-1, pkt 16 Medyczne systemy elektryczne.*

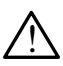

! **OSTRZEŻENIE: Nie** dotykać jednocześnie pacjenta i jakiegokolwiek dostępnego połączenia systemu programowania LATITUDE ani odsłoniętego przewodnika.

### **UWAGA:** Chociaż opcjonalny sprzęt zewnętrzny podłączony do systemu programowania LATITUDE spełnia wymogi dotyczące prądu upływu w produktach komercyjnych, może on nie spełniać bardziej rygorystycznych wymagań dotyczących upływu w produktach medycznych. Dlatego wszelkie urządzenia zewnętrzne należy ustawiać z dala od środowiska pacjenta. **OSTRZEZENIE: Nie dotyk<br>
dostępnego połączenia systemach dostoniętego przewodniką.**<br> **OCSTRZEZENIE: Nie dotyk**<br>
OCSTRZEZENIE: Nie dotyk<br>
DIWAGA: Chociaż opcjonalny s<br>
Programowania LATI<br>
Programowania LATI<br>
Programowania L WAGA: Chociaz opcjor<br>
Expregramowania<br>
Expregramowania<br>
Castas of medycznych Daniel<br>
Castas of medycznych Daniel<br>
Castas ustawiać z dala odstonletego przewodnika.<br>
AGA: Chociaż opcjonalny sprzewczych<br>
Sprogramowania LATITU<br>
Sprogramowania LATITU<br>
Sprogramowania LATITU<br>
Sprogramowania LATITU<br>
Sprogramowania LATITU<br>
Sprogramowania LATITU<br>
Sprogramowania LATIT GA: Chociaz opcjonalny sprze<br>
Programówania LATITUD<br>
Arca Apływu w produktach kon<br>
Michael verwenden.<br>
Michael verwenden.<br>
Arka Zewnetrzna. A: Chociaż opcjonalny sprzęt<br>
Programowania LATITUDE<br>
wpływu w produktach kom<br>
w produktach kom<br>
medycznych Dlatego wsz<br>
medycznych Dlatego wsz<br>
ustawiać z dala od środow<br>
ka zewnętrzna Chociaż opcjonalny sprzęt żewne<br>Programowania LATITUDE spełn<br>(upływu w produktach komercyjny<br>medycznych, Dlatego wszelkie u<br>Stawiać z dala od środowiska pa<br>(usławiać z dala od środowiska pa<br>2 zewnetrzna) upływu w produktach kome<br>rygórystycznych wymagań<br>medycznych Dlatego wsze.<br>ustawiać z dala od środowi<br>zewnętrzna.<br>gramówania LATITUDE obs. u w produktach komercyjnych, może<br>stycznych wymagań dotyczących upotrzytych. Dlatego wszelkie urządzenia<br>lać z dala od środowiska pacjenta.<br>ptrzna<br>wania LATITUDE obsługuje wiele zewowiedni kabel drukarki (USB 2.0 lub<br>karki

### **Drukarka zewnętrzna**

System programowania LATITUDE obsługuje wiele zewnętrznych drukarek USB. Aby podłączyć odpowiedni kabel drukarki (USB 2.0 lub 3.0), należy zapoznać się z instrukcjami ("Połączenia" na stronie 8). System programowania LATITUDE obsługuje wiele zewnętrznych drukar<br>Aby podłączyć odpowiedni kabel drukarki (USB 2.0 lub 3.0), należy zapcz<br>z instrukcjami ("Połączenia" na stronie 8).<br>WAGA: Drukarki USB 3.0 mogą przetwarzać Solyaryan, Myhagan dolyar<br>
Edycznych, Dlatego wszelkie u<br>
Stawiać z dala od środowiska p<br>
Wrietrzna<br>
Amowania LATITUDE obsługuji<br>
C odpowiedni kabel drukarki (U.<br>
C Połączenia" na stronie 8) Tria<br>
ania LATITUDE obslut<br>
wiedni kabel drukarki.<br>
arki USB 3.0 moga prz<br>
arki USB 3.0 moga prz ma<br>
Ma<br>
Versione obstrange of the Carlier of the Carlier of the Carlier of the Carlier of the Carlier of the Carlier<br>
Version of the Carlier of the Carlier of the Carlier of the Carlier of the Carlier of the Carlier of the **ATITUDE obsługuje wiele z**<br>i kabel drukarki (USB 2.0 lu<br>a" na stronie 8).<br>BB 3.0 mogą przetwarzać data<br>B 2.0.<br>store drukarki Bluetooth® Z Die obsługuje wiele zewnętrznych druaet drukarki (USB 2.0 lub 3.0), należy za<br>stronie 8)<br>2. mogą przetwarzać dane wydruków s<br>3. drukarki Bluetooth® Zobacz "Połączer"<br>3. zewnętrznego

#### *UWAGA: Drukarki USB 3.0 mogą przetwarzać dane wydruków szybciej niż drukarki USB 2.0.*

[Bluetooth®" na stronie](#page-17-1) 14. Elavultar (USB-2.0,100 3.0), halezy<br>
Ma stronie 8)<br>
3.0 moga przetwarzać dane wydruków<br>
2.0<br>
Tra zewnętrznego<br>
Ma zewnętrznego<br>
Ma zewnętrznego<br>
Ma zewnętrznego<br>
Ma zapewniającego świętrznego mon<br>
Mika) zapewniającego świę

### **Port DisplayPort monitora zewnętrznego**

Aby wyświetlić ekran programatora, można użyć zewnętrznego monitora wideo lub cyfrowego (lub odpowiednika) zapewniającego synchronizację z dowolną częstotliwością skanowania poziomego. Versium A 2008<br>Versium A 2008<br>Versium A 1999<br>Versium A 1999<br>Versium A 1999<br>Versium A 1999 znego<br>
Zastaraná verzia.<br>
Zastaraná verzia.<br>
Zastaraná verzia.<br>
Zastaraná verzia.<br>
Zastarela različica.<br>
Zastarela različica.<br>
Zastarela različica.<br>
Zastarela različica.<br>
Zastarela različica.<br>
Zastarela različica.<br>
Zastare van<br>Vanhentunut version.<br>Vanhender version.<br>Vanhender version.<br>Vanhentunut version.<br>Vanhentunut version.<br>Vanhentunut version.<br>Vanhentunut version. Föräldrad version.<br>Föräldrad version.<br>Föräldrad version.<br>Föräldrad version.<br>Föräldrad version.<br>Föräldrad version.<br>Föräldrad version.<br>Föräldrad version. Eewnetrznego monitora wideo<br>Guncel of Synchronizacje z dowolna<br>Guncel organizacje z dowolna<br>Guncel organizacje<br>Surum. Kullanmayın. Kullanmayın.<br>Güncel organizacja organizacja<br>J. Kullanmar verzynadku sprzetu

- *UWAGA: Monitory zewnętrzne mogą wymagać adaptera i/lub kabla do połączenia z portem DisplayPort na programatorze.*
- *UWAGA: Sprzęt podłączony do gniazd zewnętrznych musi spełniać odpowiednie normy (np. IEC/EN 60950-1 w przypadku sprzętu do przetwarzania danych i IEC/EN 60601-1 w przypadku sprzętu medycznego).*

<span id="page-11-0"></span>! **OSTRZEŻENIE:** Użycie <sup>z</sup> systemem programowania LATITUDE kabli lub akcesoriów innych niż dostarczone lub wskazane przez firmę Boston Scientific może spowodować zwiększenie emisji elektromagnetycznych lub zmniejszenie odporności elektromagnetycznej systemu lub doprowadzić do porażenia prądem elektrycznym jego użytkownika. Każda osoba podłączająca do systemu programowania LATITUDE takie kable lub akcesoria, łącznie z listwami zasilającymi gniazda wtykowe wielokrotne (ang. Multiple Socket Outlet, MSO), może być osobą konfigurującą system medyczny i jest odpowiedzialna za zapewnienie jego zgodności z wymaganiami normy IEC/EN 60601-1, pkt 16 dotyczącymi medycznych systemów elektrycznych.

### <span id="page-11-1"></span>**POŁĄCZENIA**

Ilustracja 2 przedstawia porty sieciowe i porty łączności na programatorze model 3300. **POŁĄCZENIA**<br>
Ilustracja 2 przedstawia porty sięciowe i porty łączności<br>
model 3300:<br>
Scianka boczna lekarza (lewa strona) POŁĄCZENIA<br>
Ilustracja 2 przedstawia portysiec<br>
model 3300:<br>
Scianka boczna lekarz **EXEMIA** 

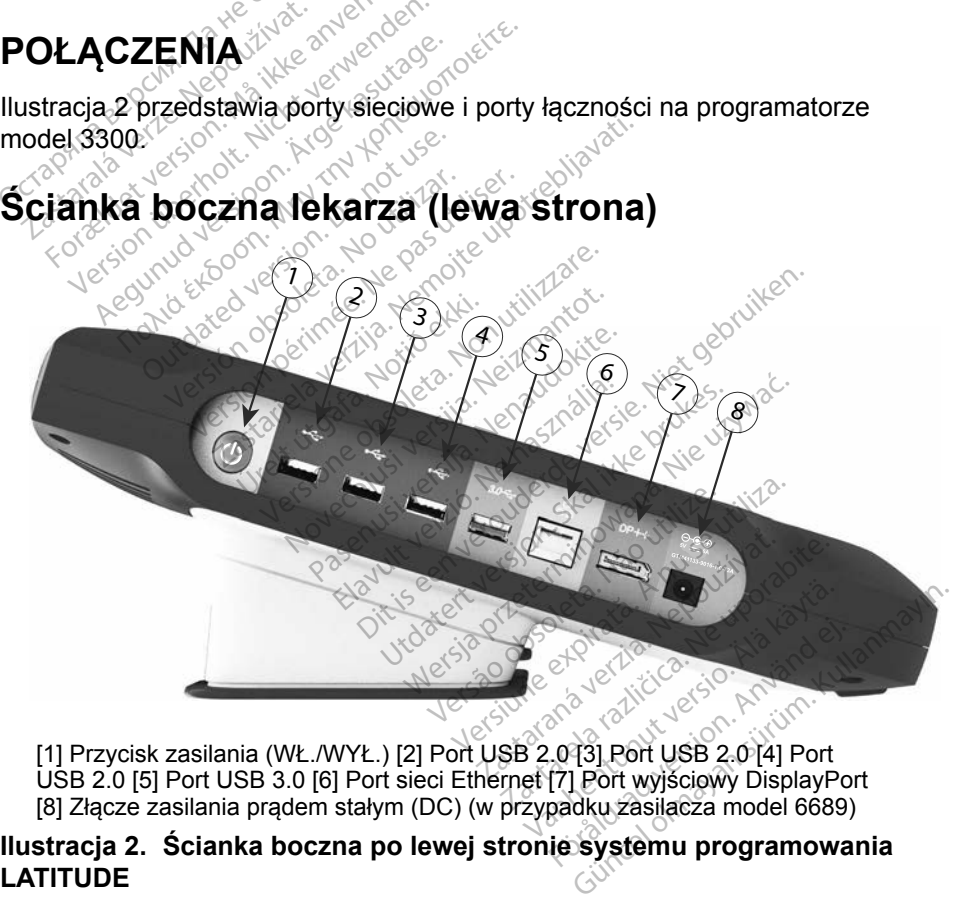

<span id="page-11-2"></span>USB 2.0 [5] Port USB 3.0 [6] Port sieci Ethernet [7] Port wyjściowy DisplayPort [8] Złącze zasilania prądem stałym (DC) (w przypadku zasilacza model 6689)

# **LATITUDE**

### <span id="page-12-1"></span><span id="page-12-0"></span>**UŻYWANIE FUNKCJI SIECIOWYCH I ŁĄCZNOŚCI**

### **Podłączanie kabla sieciowego i łączności**

W razie potrzeby należy utworzyć poniższe połączenia na ściance po lewej stronie systemu programowania LATITUDE.

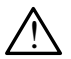

! **OSTRZEŻENIE:** Użycie <sup>z</sup> systemem programowania LATITUDE kabli lub akcesoriów innych niż dostarczone lub wskazane przez firmę Boston Scientific może spowodować zwiększenie emisji elektromagnetycznych lub zmniejszenie odporności elektromagnetycznej systemu lub doprowadzić do porażenia prądem elektrycznym jego użytkownika. Każda osoba podłączająca do systemu programowania LATITUDE takie kable lub akcesoria, łącznie z listwami zasilającymi gniazda wtykowe wielokrotne (ang. Multiple Socket Outlet, MSO), może być osobą konfigurującą system medyczny i jest odpowiedzialna za zapewnienie jego zgodności z wymaganiami normy IEC/EN 60601-1, pkt 16 dotyczącymi medycznych systemów elektrycznych. Systemu lub doprowadzić do<br>
użytkownika. Każda osoba po<br>
LATITUDE takie kable lub ak<br>
gniazda wtykówe wielokrotne<br>
być osobą konfigurującą syst<br>
zapewnienie jego zgodności<br>
pkt 16 dotyczącymi medyczn<br>
1.<sup>68</sup> Sieć Ethernet: gniazda wtykowe wie<br>być osobą konfiguruj<br>zapewnienie jego zg<br>pkt 46 dotyczącymi r<br>1. Siec Ethernet: Ab<br>Ethernet do portu E<br>2. DWAGA: W przypa LATITUDE takie kable lub akker<br>gniazda wtykowe wielokrotne<br>być osobą konfigurującą syste<br>zapewnienie jego zgodności<br>pkt 16 dotyczącymi medyczny<br>1. Sieć Ethernet: Aby podłącz<br>Ethernet do portu Ethernet.<br>Charles Charles Char gniazda wtykowe wielokrotne (<br>być osobą konfigurującą syster<br>zapewnienie jego zgodności z<br>pkt 46 dotyczącymi medycznyc<br>Siec Ethernet: Aby podłączy<br>Ethernet do portu Ethernet<br> $UWAGA:W$ przypadku korzys<br>Verwenden.

**1. Sieć Ethernet:** Aby podłączyć sieć LAN, podłączyć wyłącznie kabel sieci

*UWAGA:W przypadku korzystania z komunikacji Bluetooth*® *lub LAN może być konieczne wykonanie dodatkowych etapów. Zobacz "Połączenie z siecią Ethernet" na stronie 17 i ["Połączenie](#page-17-1)  Bluetooth®" na stronie 14.* yć osobą konfigurującą system<br>apewnienie jego zgodności z w<br>kt 16 dotyczącymi medycznych<br>Sieć Ethernet: Aby podłączyć<br>Ethernet do portu Ethernet.<br>WAGA: W przypadku korzyst<br>28 może być konieczne<br>28 może być konieczne Franchi e jego zgodności z wymaga<br>
He dotyczącymi medycznych system<br>
The dotyczącymi medycznych system<br>
He Ethernet: Aby podłączyć sieć Libernet do portu Ethernet.<br>
WAGA: W przypadku korzystania z<br>
MAGA: W przypadku korzy C Ethernet: Aby podłączyć<br>
ernet do portu Ethernet.<br>
AGA: W przypadku korzysta<br>
może być konieczne<br>
Fołączenie z siecią b<br>
Bluetooth® na stroni<br>
nitor zewnętrzny: Aby pod net do portu Ethernet.<br>
SA: W przypadku korzystania z<br>
może być konieczne wykor<br>
Połączenie z siecią Ethern<br>
Bluetooth®'' na stronie 14.<br>
tor zewnętrzny: Aby podłączy<br>
wyświetlacza cyfrowego do zł<br>
vdzić, czy monitor jest

- **2. Monitor zewnętrzny:** Aby podłączyć monitor zewnętrzny, podłączyć kabel wyświetlacza cyfrowegoª do złącza wyjściowego portu DisplayPort. Sprawdzić, czy monitor jest podłączony do zewnętrznego źródła zasilania. W przypadku niektórych monitorów zapewnienie prawidłowego wyświetlania może wymagać odłączenia i ponownego połączenia portu DisplayPort w celu ponownej synchronizacji wideo. kabel wyświetlacza cyfrowego<sup>s</sup> do złącza wyjściowego portu DisplayPor<br>Sprawdzić, czy monitor jest podłączony do zewnętrznego źródła<br>zasilania. W przypadku niektórych monitorów zapewnienie prawidłoweg<br>wyświetlania może wym Friest: Aby podłączyć sieć LAN, podłą<br>
Irnet: Aby podłączyć sieć LAN, podłą<br>
do portu Ethernet.<br>
W przypadku korzystania z komunika<br>
może być konieczne wykonanie doda<br>
Połączenie z siecią Ethernet" na stro<br>
Bluetooth®" na úretooth@" na stronie 14.<br>
Wright version of the stronie 14.<br>
Wright version of the stronie of the stronic<br>
ieflacza cyfrowego do złącza wy<br>
Czy monitor jest podłączony do z<br>
przypadku niektórych monitoról<br>
a może wymagać e byc konieczne wykonanie do<br>ączenie z siecią Ethernet" na stopine 14:<br>tooth®" na stronie 14:<br>netrzny: Aby podłączyć monito<br>lacza cyfrowego do złącza wy<br>y monitor jest podłączenia i p<br>nrzypadku niektórych monitoró<br>noże wym wy: Aby podłączyć monitor<br>a cyfrowego do złącza wyj<br>pnitor jest podłączony do ze<br>adku niektórych monitorów<br>e wymagać odłączenia i pol<br>ponownej synchronizacji v<br>by podłączyć zewnętrzną d z siecią Ethernet" ha stronie 17 i "Połąc<br>na stronie 14.<br>Aby podłączyć monitor zewnętrzny, po<br>frowego do złącza wyjściowego portu<br>or jest podłączony do zewnętrznego źró<br>u niektórych monitorów zapewnienie pr<br>magać odłączeni Wego- do Ziącza wyjsciowego<br>jest podłączony do zewnętrzne<br>niektórych monitorów zapewni<br>agać odłączenia i ponownego<br>wnej synchronizacji wideo.<br>kaczyć zewnętrzną drukarkę lo.<br>odpowiedniego portu USB r<br>sprawdzić, czy drukarka vego do złącza wyjściowego portu<br>st podłączony do zewnętrznego źrektórych monitorów zapewnienie przeterminowana.<br>stać odłączenia i ponownego połączyć.<br>nej synchronizacji wideo.<br>aczyć.<br>zewnętrzną drukarkę USB, podpowiednieg
- **3. Drukarka USB:** Aby podłączyć zewnętrzną drukarkę USB, podłączyć model 3300. Następnie sprawdzić, czy drukarka jest podłączona do zewnętrznego źródła zasilania. oort w celu ponownej synchronizacji wideo.<br> **observed ponownej synchronizacji wideo.**<br> **observed technologies are utilizated by the programator**<br>
10. Następnie sprawdzić, czy drukarka jest podłączona do<br>
10. Następnie spra version izacji wideo.<br>Versäon obsoleta.<br>Versäon obsoleta.<br>Apowiedniego portu USB<br>Wania LATITUDE jest wypier.<br>Vania LATITUDE jest wypier.<br>Nania LATITUDE jest wypier. zewnętrzną drukarkę USB, pod<br>Wiedniego portu USB na progra<br>ić, czy drukarka jest podłączon<br>a LATITUDE jest wyposazony v<br>pa użyć do połączenia się z dru.<br>pgie Bluetooth®. Zobacz "Połącz
	- *UWAGA:System programowania LATITUDE jest wyposażony w funkcję Bluetooth®, której można użyć do połączenia się z drukarkami [Bluetooth®" na stronie](#page-17-1) 14.* niego portu USB na program<br>zy drukarka jest podłączona<br>*THTUDE jest wyposażony w*<br>zyc do połączenia się z druk<br>Bluetooth®. Zobacz "Połącz<br>*N*akkarka". Surukaika jest poulad volta<br>TUDE jest wyposażony w<br>6 do połączenia się z druka<br>luetooth®. Zobacz "Połącze<br>Använd Minister"<br>Kompozición. Güncel olmayan s[ürü](#page-17-1)m.<br>Güncel olmayında sürüm. Kullanmayın bir yakaramının sürüm. Kullanmayının sürüm. Kullanmayının sürüm.<br>Güncel olmayın. Kullanmayın. Kullanmayın. Kullanmayın.<br>Güncel olmayın.

a. Niektóre kable do wyświetlania mogą wymagać zastosowania adaptera portu DisplayPort w celu podłączenia do tego portu.

### <span id="page-13-0"></span>**Konfiguracja sieci i łączności**

Po włączeniu systemu programowania LATITUDE należy zaczekać na wyświetlenie ekranu głównego, co następuje po maksymalnie jednej minucie. Wygląd ekranu głównego przedstawia [Ilustracja 3](#page-13-1).

U dołu ekranu znajduje się przycisk Utilities (Narzędzia) umożliwiający dostęp do funkcji informacyjnych i konfiguracyjnych systemu programowania LATITUDE, w tym funkcji Network Setup (Konfiguracja sieci).

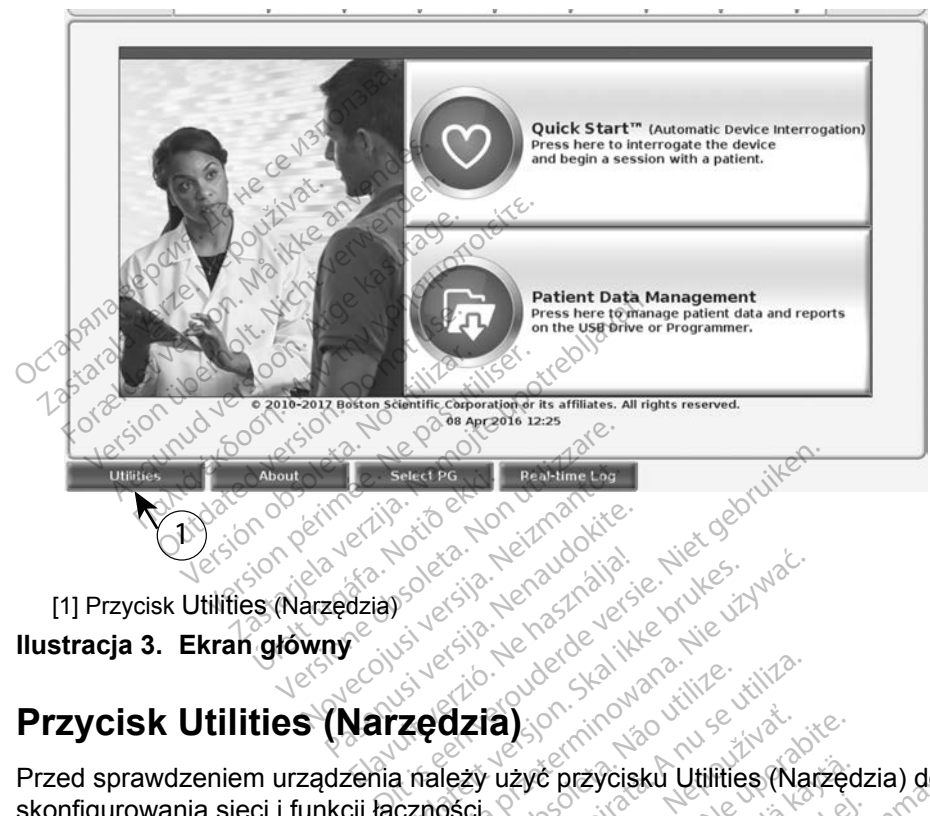

[1] Przycisk Utilities (Narzędzia) **Ilustracja 3. Ekran główny**

# **Przycisk Utilities (Narzędzia)** Elavult verzió. Ne használja!

Przed sprawdzeniem urządzenia należy użyć przycisku Utilities (Narzędzia) do skonfigurowania sieci i funkcji łączności. utdatert version. Skal ikke brukes. Wersich brukes. Wersich brukes. Wersich brukes. Wersich brukes. Wersich brukes. Wersich brukes. Wersich brukes. Wersich brukes. Wersich brukes. Wersich brukes. Wersich brukes. Wersich br

<span id="page-13-1"></span>Kliknięcie przycisku Utilities (Narzędzia) powoduje wyświetlenie opcji do wyboru<br>na karcie panelu Utilities (Narzędzia). Na karcie Network Setup (Konfiguracja na karcie panelu Utilities (Narzędzia). Na karcie Network Setup (Konfiguracja sieci) są wyświetlane karty Wireless (Bezprzewodowa), Bluetooth® i Ethernet & Proxy (Ethernet i proxy), co przedstawia Ilustracja 4. Version observative.<br>
Versia observative. Não utilizada.<br>
Vezy uzyč przycisku Utilities (Não utiliza.<br>
Vezy version version version (Kanada)<br>
Version version version (Kanada).<br>
Vezprzewodowa), Bluetooth® i **a)**<br>użyć przycisku Utilities (Narzęc<br>powoduje wyświetlenie opcji do<br>zprzewodowa), Bluetooth® i Eth<br>flustracja 4: č przycisku Utilities (Narzęd<br>voduje wyświetlenie opcji do<br>voduje wyświetlenie opcji do<br>cie Network Setup (Konfigu<br>ewodowa), Bluetooth® i Eth<br>tracja 4:<br>nia LATITUDE model 3300 z Föräldrad version.<br>Föräldrad version. Använd version.<br>Föräldrad version. Använd version.<br>Föräldrad version. Används version.<br>Föräldrad version. Används version.<br>Föräldrad version. Används version.<br>Föräldrad version. Använd Eycisku Utilities (Narzędzia) do<br>je wyświetlenie opcji do wyboru<br>Network Setup (Konfiguracja<br>dowa), Bluetooth® i Ethernet &<br>a 4.<br>ATITUDE model 3300 zawiera<br>), Date and Time (Data<br>programowania).

*Podręcznik operatora systemu programowania LATITUDE model 3300* zawiera opis dodatkowych funkcji — Setup (Konfiguracja), Date and Time (Data i godzina) oraz Software Update (Aktualizacja oprogramowania).

<span id="page-14-0"></span>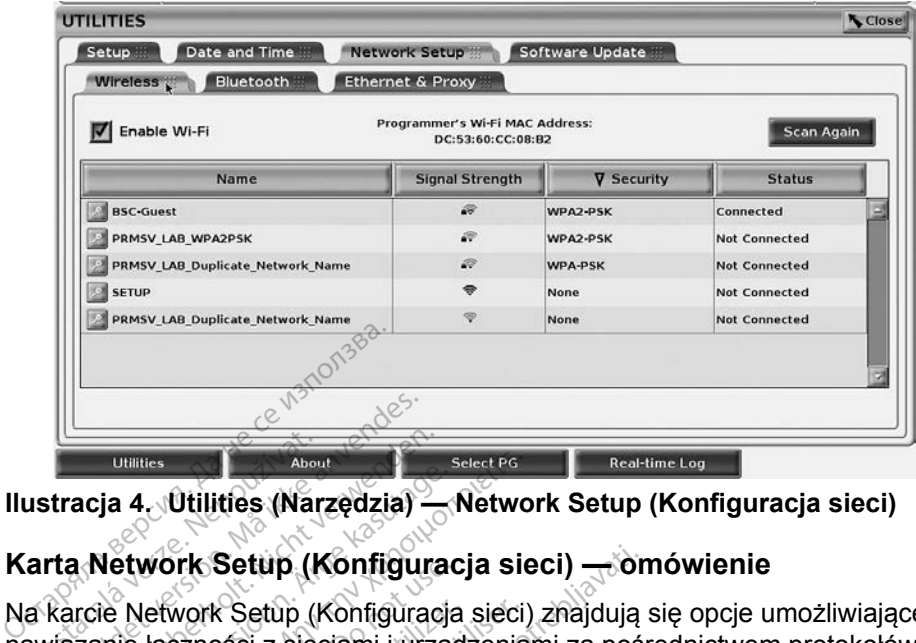

**Ilustracja 4. Utilities (Narzędzia) — Network Setup (Konfiguracja sieci)**

### **Karta Network Setup (Konfiguracja sieci) — omówienie**

Na karcie Network Setup (Konfiguracja sieci) znajdują się opcje umożliwiające nawiązanie łączności z sieciami i urządzeniami za pośrednictwem protokołów Wi-Fi, Bluetooth® i Ethernet. Ilustracja 2 na stronie 8 przedstawia port połączenia sieciowego Ethernet na programatorze model 3300. Utilities<br>
Utilities (Narzędzia)<br>
Carta Network Setup (Könfigura<br>
2 Karcie Network Setup (Könfigura<br>
2 Karcie Network Setup (Könfigurac<br>
2 Reciowego Ethernet distracja<br>
2 Reciowego Ethernet na programatorz Formation.<br>
Formation. Må ikke anvendes.<br>
For Albert version. Må ikke anvendes.<br>
For Metwork Setup. (Konfigura<br>
Karcie Network Setup. (Konfigura<br>
Karcie Network Setup. (Konfigura<br>
Razanie łączności z sieciami i urz<br>
Blueto ria 4. Ütilities (Narzędzia)<br>Vetwork Setup (Konfiguradie<br>Metwork Setup (Konfiguradie<br>Metwork Setup (Konfiguradie<br>Methodie i Ethernet distracja 2 narodnia<br>Sego Ethernet na programatorze Metwork Setup (Könfiguracja sieci)<br>
Metwork Setup (Könfiguracja sieci)<br>
Network Setup (Könfiguracja sieci)<br>
Metwork Setup (Könfiguracja sieci)<br>
e łączności z sieciami į urządzeniai<br>
o Ethernet na programatorze mode<br>
figura **Nork Setup (Konfigurace Experience)**<br>Edition. Estup (Konfiguracia<br>Haczności z sieciami i urząc<br>n<sup>o</sup> i Ethernet na programatorze<br>guracja Wireless (Bezprzey<br>publicznymi/niezabezpiecz<br>publicznymi/niezabezpiecz

- <span id="page-14-1"></span>• Konfiguracja **Wireless** (Bezprzewodowa) umożliwia połączenie z sieciami Wi-Fi publicznymi/niezabezpieczonymi i zabezpieczonymi za pomocą rcie Network Setup (Konfiguracja sieci) znajdują się opcje umożliwiające<br>zanie łączności z sieciami i urządzeniami za pośrednictwem protokołów V<br>ietooth® i Ethernet "flustracja 2 na stronie 8 przedstawia port połączenia<br>we [\(Wi-Fi\)" na stronie](#page-14-2) 11). Setup (Konfiguracja sieci) — on<br> *C* Setup (Konfiguracja sieci) znajdują<br>
sci z sieciami i urządzeniami za pośr<br>
nemet "flustracja 2 na stronie 8 przed<br>
et na programatorze model 3300.<br>
Za Wireless (Bezprzewodowa) umożli<br> Wireless (Bezprzewort)<br>
Wireless (Bezprzewort)<br>
WPA-PSK i WPA2-PSK<br>
onie 11)<br>
Bluetooth® umożliwia et. mustacja z na stronie o prze<br>ia programatorze model 3300.<br>reless (Bezprzewodowa) umo<br>mi/niezabezpieczonymi i zabe.<br>A-PSK i WPA2-PSK (zobacz)<br>uetooth® umożliwia połączenia<br>drukarka lub komputer (zobac November 2020<br>
Ness (Bezprzewodowa) umo<br>
Miezabezpieczonymi i zabez<br>
PSK i WPA2-PSK (zobacz<br>
11)<br>
tooth® umożliwia połączenie<br>
ukarka lub komputer (zobacz SS (Bezpizewodowa) amaz<br>
ezabezpieczonymi i zabezp<br>
SK i WPA2-PSK (zobacz "Ł<br>
1)<br>
oth® umożliwia połączenie<br>
arka lub komputer (zobacz<br>
et & Proxy (Ethernet i nic) imatorze model 3300.<br>Bezprzewodowa) umożliwia połączenie<br>bezpieczonymi i zabezpieczonymi za po<br>WPA2-PSK (zobacz "Łączność bezprzewie")<br>Pumożliwia połączenie z innym urządze<br>Proxy (Ethernet i proxy) umożliwia po<br>ołączenie z
- Konfiguracja **Bluetooth®** umożliwia połączenie z innym urządzeniem, takim jak zewnętrzna drukarka lub komputer (zobacz ["Połączenie Bluetooth®" na](#page-17-1)  [stronie](#page-17-1) 14). version in the PSK i WPA2-PSK (zobacz), Łączność bężprzewodowa<br>
(Wi-Fi)" na stronie 11)<br>
• Konfiguracja **Ethernet & Proxy** (Ethernet i proxy) umożliwia połączenie<br>
z siecią LAN (zobacz), Połączenie z siecią Ethernet in str vertich matrice dotyczące konkretnych wymagań (Wi-Fi)" na stronie 11)<br>
• Konfiguracja **Bluetooth**® umożliwia połączenie z innym urządzenie<br>
jak zewnętrzna drukarka lub komputer (zobacz "Połączenie Blueto<br>
stronie 14).<br>
• K
- z siecią LAN (zobacz "Połączenie z siecią Ethernet" na stronie 17).
- *konfiguracyjnych, należy się skontaktować z lokalnym koordynatorem systemu IT lub IS. Aby uzyskać więcej informacji, należy się skontaktować z działem obsługi technicznej firmy*  Boston Scientific, korzystając z informacji na tylnej okładce tego *podręcznika.*<br>podręcznika.<br>p**zprzewodowa (Witer)** *podręcznika.* Somputer (zobacz "Połączenie"B<br>Versiecia (zobacz "Połączenie"B<br>Prie z siecia Ethernet" na stronii<br>Prie dotyczące konkretnych wymazy się skontaktować z lokalnyn<br>Nu IT lub IS. Aby uzyskać więce Zastaraná verzia. Zastaraná verzia.<br>Zastaraná verzia. Zastaraná z porabite.<br>Zastaraná verzia. Nepoužívate. Nepoužívate.<br>Zastarela različica. Nepoužívate. Nepoužívate.<br>Zastaraná verzia. Nepoužívate. Nepoužívate.<br>Zastaraná v The Fighty Christma pulation of the example of the example of the example of the example of the example of the example of the example of the example of the example of the example of the example of the example of the exampl För experiment via strolle (7).<br>
S. Aby uzyskać więcej informacji na tylnej okładce<br>
S. Aby uzyskać więcej informacji na tylnej okładce<br>
Normacji na tylnej okładce<br>
S. Ethernet" ha stronie 17).<br>Ethernet" ha stronie 17).<br>Ekonkretnych wymagań<br>Aby uzyskać więcej informacji,<br>Aby uzyskać więcej informacji,<br>obsługi technicznej firmy<br>formacji ha tylnej okładce tego

### <span id="page-14-2"></span>**Łączność bezprzewodowa (Wi-Fi)**

Łączność bezprzewodowa oferuje następujące możliwości:

• Wi-Fi obsługuje wyłącznie dynamiczne adresy IP (dane techniczne połączeń Wi-Fi — zobacz [Tabela 1 na stronie](#page-24-1) 21).

- Użytkownicy połączeń Wi-Fi mogą łączyć się z sieciami publicznymi/ niezabezpieczonymi oraz zabezpieczonymi szyfrowaniem WPA-PSK i WPA2-PSK.
- Do włączania i wyłączania łączności Wi-Fi służy przycisk Enable Wi-Fi (Włącz Wi-Fi) (zobacz [Ilustracja 4 na stronie](#page-14-1) 11).
- Kolumny można sortować według wartości Name (Nazwa), Signal Strength (Siła sygnału), Security (Zabezpieczenia) i Status (Stan). Podczas wyświetlania tego ekranu lista dostępnych sieci Wi-Fi jest odświeżana co 30 sekund.
- Użytkownicy łączą się z siecią za pomocą ekranu Wi-Fi Details (Informacje o sieci Wi-Fi), który można wyświetlić, wybierając przycisk lupy po lewej stronie nazwy sieci<sup>2</sup>Wi-Fi.
- Użytkownicy mogą zmieniać nazwy sieci na łatwiej rozpoznawalne za pomocą pola Alias Name (Nazwa zastępcza) na ekranie Wi-Fi Details (Informacje o sieci Wi-Fi) (zobacz [Ilustracja 8 na stronie](#page-17-2) 14). • Użytkownicy łączą się z sie<br>
o sieci Wi-Fi), który można<br>
stronie nazwy sieci Wi-Fi.<br>
• Użytkownicy mogą zmienia<br>
pomocą pola Alias Name (Mi-Fi) (z<br>
(Informacje o sieci Wi-Fi) (z<br>
• Użytkownicy mogą konfigui<br>
© ręcznego) Użytkownicy mogą zi<br>pomocą pola Alias Na<br>(Informacje o sieci W<br>Wzytkownicy mogą k<br>ręcznego) łączenia si<br>x Worogramatorze mo stronie nazwy sięci Wi-Fi.<br>Użytkownicy mogą zmieniać r<br>pomocą pola Allas Name (Naz<br>(Informacje o sięci Wi-Fi) (zob<br>Użytkownicy mogą konfigurow<br>recznego) łączenia się z sięcia<br>W programatorze model 3300<br>W programatorze mode
	- Użytkownicy mogą konfigurować system do automatycznego (lub ręcznego) łączenia się z sieciami Wi-Fi w zasięgu.
	- W programatorze model 3300 można zapisać do 5 sieci Wi-Fi, a po ustanowieniu pierwszego połączenia z każdą z tych sieci kolejne połączenia będą nawiązywane automatycznie. Dodawanie kolejnych sieci powyżej pięciu spowoduje zastąpienie wcześniejszych wpisów. Uzytkownicy mogą komigarować system do automatycznego (lab<br>
	<sup>2</sup> ręcznego) łączenia się z sieciami Wi-Fi w zasięgu.<br>
	<sup>2</sup> W programatorzę model 3300 można zapisać do 5 sieci Wi-Fi, a po<br>
	2 distanowieniu pierwszego połączenia Użytkownicy mogą zmieniać na<br>pomocą pola Alias Name (Nazy<br>(Informacje o sieci Wi-Fi) (zoba<br>Użytkownicy mogą konfigurowa<br>ręcznego) łączenia się z sieciar<br>W programatorze model 3300 r<br>ustanowieniu pierwszego połąc<br>połączenia omocą pola Alias Name (Nazwa<br>Aformacje o sieci Wi-Fi) (zobac<br>Zytkownicy mogą konfigurować<br>Cznego) łączenia się z sieciam<br>Aprogramatorze model 3300 m<br>Aformatorze model 3300 m<br>Aformatorze model 3300 m<br>Aformatorze model 3300 Income pola Alias Name (Nazwa zastęprmacje o sieci Wi-Fi) (zobacz Ilustrationia)<br>Income (Nazwa zastęprmacje o sieci Wi-Fi) (zobacz Ilustrationic)<br>Income (Accenia się z sieciami Wi-Fi)<br>Incogramatorze model 3300 można z<br>Inc Versión obsolution obsoleta.<br>
	Versión obsoleta.<br>
	Versión obsoleta. No utilizar. Alternativa en alternativa.<br>
	Versión périodica. No utilizar.<br>
	Versión poblecanie/przesyłanie przerwar.<br>
	Versión przesyłanie zostanie przerwar.
	- *trwa pobieranie/przesyłanie przez połączenie Wi-Fi, pobieranie/ przesyłanie zostanie przerwane i będzie wymagać ponownego uruchomienia. Zostanie wyświetlony komunikat z informacją, wskazujący, że wystąpił błąd aplikacji. Należy odłączyć kabel sieci Ethernet i ponowić przesyłanie bezprzewodowe.* y mogą konfigurować system do auto<br>aczenia się z sieciami Wi-Fi w zasięgi<br>atorze model 3300 można zapisać do<br>u pierwszego połączenia z każdą z ty<br>oędą nawiązywane automatycznie. D<br>ciu spowoduje zastąpienie wcześniej<br>ii uży ú spowoduje zastąpie:<br>użytkownik połączy sił<br>pobieranie/przesyłanie<br>yłanie zostanie przery<br>pomieria. Zostanie wy.<br>zujący, że wystąpił błą<br>pot i popowić przesyła vezege polazema z kazad<br>A nawiązywane automatycznie<br>spowoduje zastąpienie wcześr<br>ytkownik połączy się z siecią<br>bieranie/przesyłanie przez poł<br>anie zostanie przerwane i będ<br>nienia. Zostanie wyświetlony<br>jący, że wystąpił błą swoduje zastąpienie wcześn<br>Kownik połączy się z siecią E<br>Pranie/przesyłanie przez połacz<br>je zostanie przerwane i będzenia. Zostanie wyświetlony<br>Kry, że wystąpił błąd aplikacji.<br>ponowić przesyłanie bezprz<br>Wi-Fi jest niedozw wnik połączy się z siecią Elianie/przesyłanie przez połączy<br>anie/przesyłanie przez połączostanie przerwane i będzi<br>ne. Zostanie wyświetlony ko<br>ze wystąpił błąd aplikacji<br>onowić przesyłanie bezprze<br>newić przesyłanie bezprze ie/przesyłanie przez połą<br>ostanie przerwane i będz.<br>2. Zostanie wyświetlony ko<br>e wystąpił bład aplikacji.<br>newić przesyłanie bezprze<br>Fi jest niedozwolona w In<br>yłącznie dla tego kraju w ywane automatycznie. Dodawanie kole<br>je zastąpienie wcześniejszych wpisów.<br>c*połączy się z siecią Ethernet, podczas*<br>*przesyłanie przez połączenie Wi-Fi, po<br>tanie przerwane i będzie wymagać pontostanie wyświetlony komunikat* nie przerwane i będzie wymag<br>stanie wyświetlony komunikat<br>ystapił bład aplikacji. Należy od<br>c przesyłanie bezprzewodowe<br>st niedozwolona w Indonezji z<br>znie dla tego kraju wymagania<br>ewodowej (Wi-Fi) esyłanie przez połączenie Wi-Fi, p<br>e przerwane i będzie wymagać po<br>anie wyświetlony komunikat z info.<br>tąpił błąd aplikacji. Należy odłączy<br>przesyłanie bezprzewodowe.<br>niedozwolona w Indonezji ze wzg<br>niedla tego kraju wymaga
	- *UWAGA: Łączność Wi-Fi jest niedozwolona w Indonezji ze względu na specyficzne wyłącznie dla tego kraju wymagania konfiguracyjne.*

#### *Konfiguracja łączności bezprzewodowej (Wi-Fi)*

Aby skonfigurować komunikację przez sieć Wi-Fi, należy wykonać następujące etapy: zesyłanie bezprzewodowe.<br>Vedożwolona w Indonezji ze wzgrada tego kraju wymagania koniecz<br>A nu se Wi-Fi)<br>Piecz Wi-Fi, należy wykonac r<br>Fi (Włacz Wi-Fi), aby wyszukac

1. Kliknąć przycisk Enable Wi-Fi (Włącz Wi-Fi), aby wyszukać sieci [\(Ilustracja 5\)](#page-16-0). zwolona w Indonezji ze względ.<br>
tego kraju wymagania konfigui<br>
wej (Wi-Fi)<br>
ieć Wi-Fi, należy wykonać nastr<br>Vłącz Wi-Fi), aby wyszukać siec<br>
. Wi-Fi)<br>Wi-Fi)<br>Vi-Fi, należy wykonać nastę<br>2 Wi-Fi), aby wyszukać siec<br>zostaje włączona. Aby wyłą

*UWAGA:Po włączeniu sieć Wi-Fi pozostaje włączona. Aby wyłączyć łączność Wi-Fi, kliknąć przycisk* Enable Wi-Fi *(Włącz Wi-Fi), aby usunąć zaznaczenie.*  r-Fi)<br>Fi, należy wykonać następ<br>Mi-Fi), aby wyszukać sieci<br>skaje włączona. Aby wyłąc<br>isk Enable Wi-Fi (Włącz W Fi)<br>Güncel olmayı ve Sanadastepujace<br>Güncel olmayı ve Sanadastepujace<br>Güncel olmayının. Kullanmayın sürüm.<br>Kullanmayının sürüm. Kullanmayının sürüm.<br>Güncel olmayının (Włącz Wi-Fi),

- 2. Programator wyszukuje dostępne sieci [\(Ilustracja 6\)](#page-16-1).
- 3. Kliknąć przycisk lupy  $\gg$  obok żądanej sieci, aby ją wybrać ([Ilustracja 7\)](#page-17-3).
- 4. Jeśli to wymagane, wypełnić pole Password (Hasło) sieci Wi-Fi i opcjonalnie Alias Name (Nazwa zastępcza) ([Ilustracja 8](#page-17-2)).
- 5. Kliknąć przycisk Automatically join this network (Automatycznie połącz z tą siecią), aby połączyć się z tą siecią Wi-Fi, jeśli będzie w zasięgu [\(Ilustracja 8\)](#page-17-2).
- 6. Kliknąć przycisk SAVE (Zapisz), a następnie zamknąć okno Wi-Fi Details (Informacje o sieci Wi-Fi) ([Ilustracja 8](#page-17-2)).

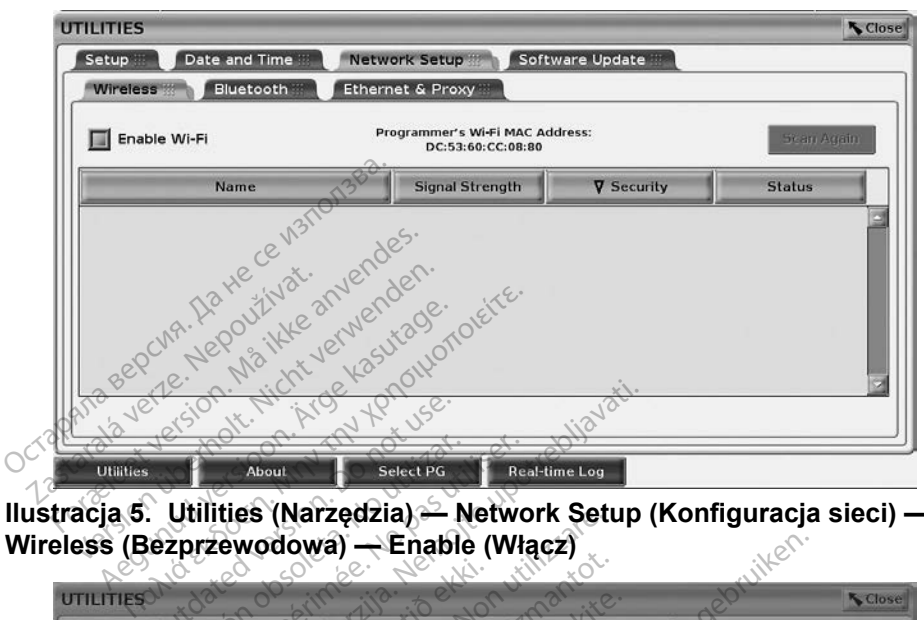

**Ilustracja 5. Utilities (Narzędzia) — Network Setup (Konfiguracja sieci) — Wireless (Bezprzewodowa) — Enable (Włącz)**

<span id="page-16-0"></span>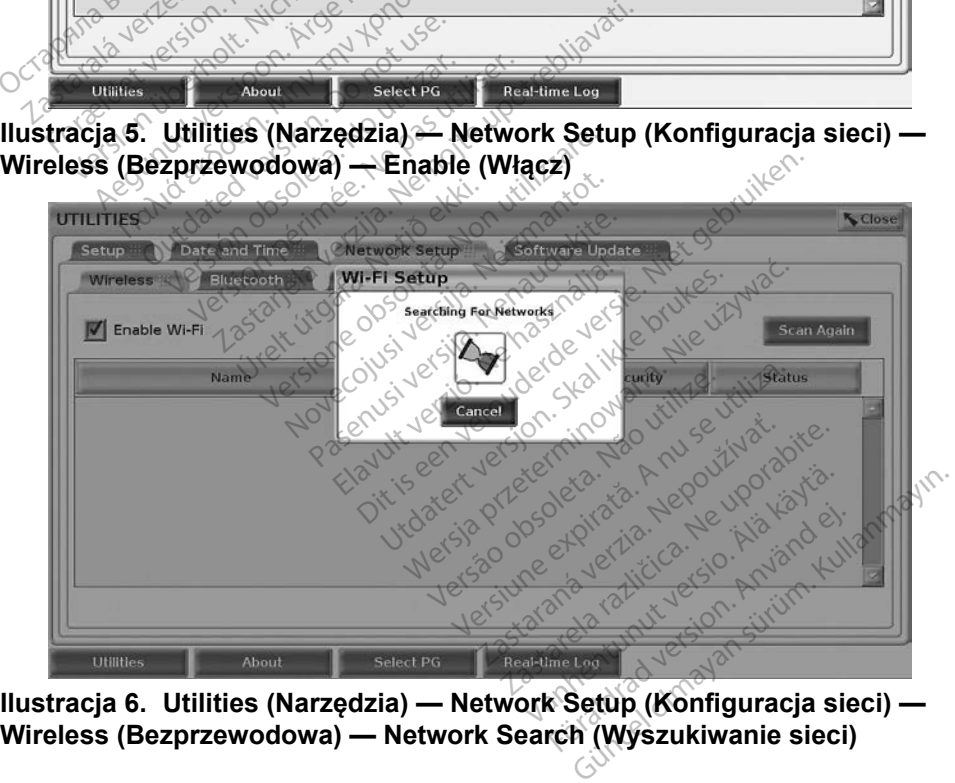

<span id="page-16-1"></span>**Wireless (Bezprzewodowa) — Network Search (Wyszukiwanie sieci)**

<span id="page-17-0"></span>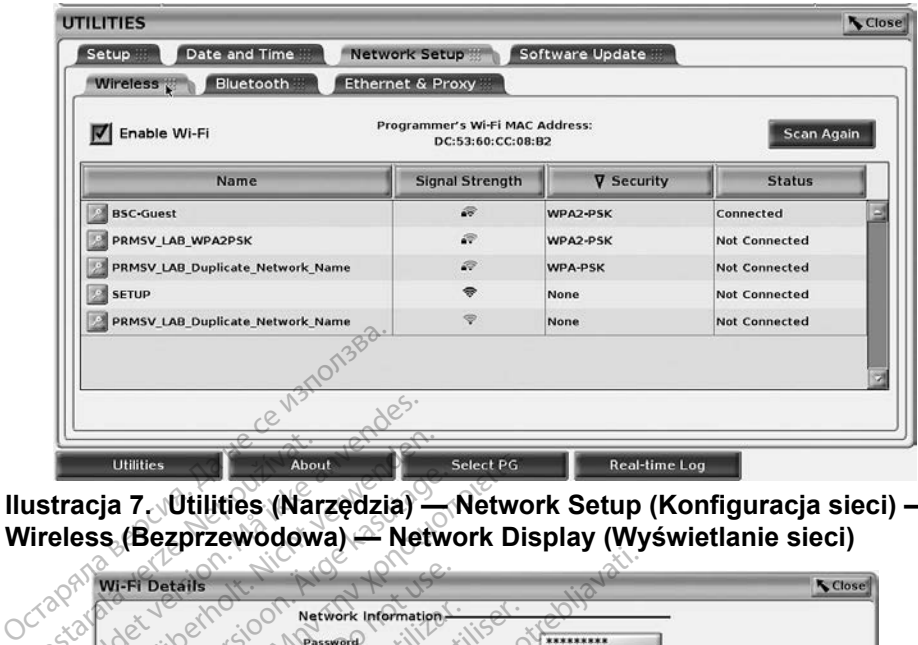

<span id="page-17-3"></span>**Ilustracja 7. Utilities (Narzędzia) — Network Setup (Konfiguracja sieci) — Wireless (Bezprzewodowa) — Network Display (Wyświetlanie sieci)**

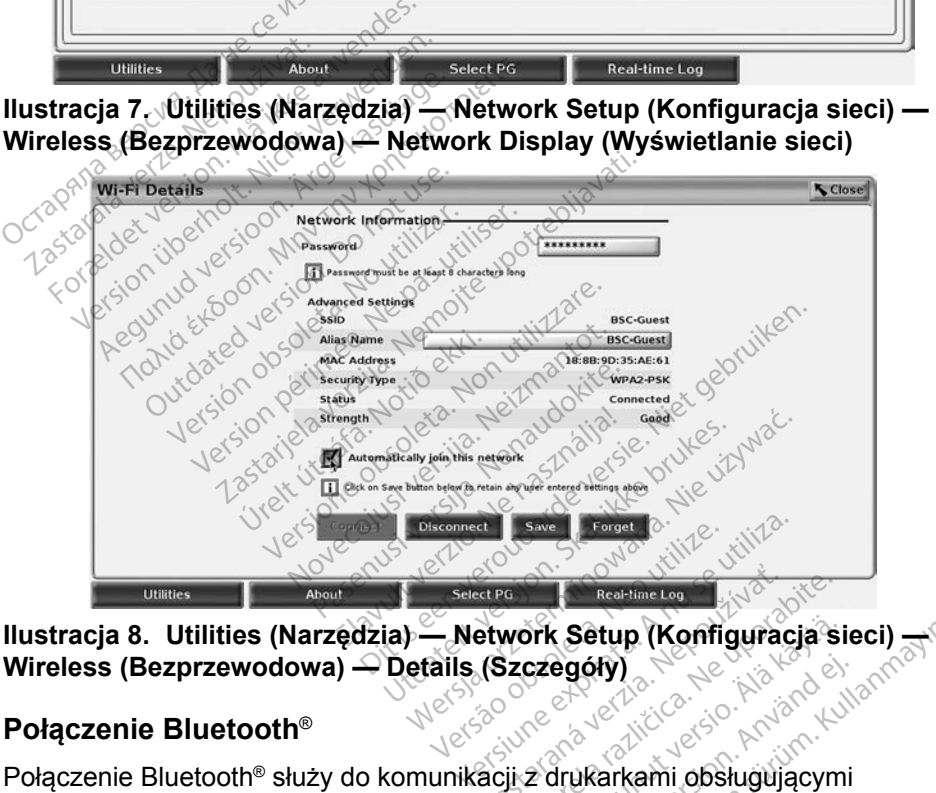

<span id="page-17-2"></span>**Wireless (Bezprzewodowa) — Details (Szczegóły)**

#### <span id="page-17-1"></span>**Połączenie Bluetooth**®

łączność Bluetooth® oraz do komunikacji z innym komputerem w celu przesłania danych pacjenta do systemu LATITUDE Link. Extra Castar Castar Castar Castar Castar Castar Castar Castar Castar Castar Castar Castar Castar Castar Castar<br>
2022 - Alice Castar Castar Castar Castar Castar Castar Castar Castar Castar Castar Castar Castar Castar Casta<br> **Exercise (Konfiguracia'si)**<br>Exercise (Konfiguracia'si)<br>Exercise of the series of the series of the series of the series of the series of the series of the series of<br>Alarm Komputerem w celu p egóry)<br>Använd version. Använd ein<br>Använd version. Använd en.<br>Spinkomputerem w celu pr.<br>Använd version. Använd version.<br>Använd version. Setup (Konfiguracja sieci)<br>1649)<br>Jkarkami obsługującymi<br>m. komputerem w celu przesłania<br>m. programowania LATITUDE za<br>ch urządzeń mobilnych nie są

*UWAGA: Połączenia* Bluetooth® *z systemem programowania LATITUDE za pomocą tabletów, telefonów i innych urządzeń mobilnych nie są obsługiwane.*

Po zatwierdzeniu parowanie Bluetooth® pozostaje włączone. Programator zapamiętuje połączenie i przyszłe połączenia z urządzeniem (komputerem, laptopem lub drukarką z obsługą łączności Bluetooth®) są nawiązywane automatycznie.

#### *Konfiguracja komputera z obsługą łączności Bluetooth®*

Aby włączyć komunikację Bluetooth® i nawiązać połączenie z komputerami obsługującymi łączność Bluetooth®:

- 1. Kliknąć przycisk Enable Bluetooth® (Włącz Bluetooth) na ekranie Bluetooth® (zobacz [Ilustracja 10](#page-19-0)), aby rozpocząć skanowanie w poszukiwaniu komputerów z obsługą łączności Bluetooth® znajdujących się w zasięgu (około 100 m [328 stóp]).
- 2. Po zakończeniu skanowania kliknąć przycisk dodawania  $\pm$ , aby zatwierdzić znajdujący się w pobliżu komputer z obsługą łączności Bluetooth® i przejść na listę "Authorized Computers" (Zatwierdzone komputery). Zatwierdzone komputery można wykorzystywać do przesyłania danych i wyświetlania jako opcje docelowe na ekranach przesyłania danych. w poszukiwaniu kompute<br>
znajdujących się w zasięg<br>
2. Po zakończeniu skanowa<br>
zatwierdzić znajdujący się<br>
Bluetooth® i przejść na lis<br>
komputery). Zatwierdzonie<br>
przesyłania danych i wyś<br>
przesyłania danych i wyś<br>
przesyła zatwierdzić znajduj<br>Bluetooth® i przejść<br>komputery). Zatwie<br>przesyłania danych<br>przesyłania danych<br>3. Veśli jest to pierwsz<br>3. Veśli jest to pierwsz 2. Po zakończeniu skanowania<br>zatwierdzie znajdujący się w<br>Bluetooth® i przejść na listę<br>komputery). Zatwierdzone k<br>przesyłania danych i wyświe<br>przesyłania danych.<br>3. Jeśli jest to pierwsze połącz<br>Bluetooth, należy wprowadz zatwierdzić znajdujący się w<br>Bluetooth® i przejść na listę "<br>komputery). Zatwierdzone ko<br>przesyłania danych i wyświet<br>przesyłania danych.<br>Jeśli jest to pierwsze połącze<br>Bluetooth, należy wprowadzić<br>połwierdzić kod parowani Bluetooth® i przejść na listę "A<br>komputery). Zatwierdzone kon<br>przesyłania danych i wyświetla<br>przesyłania danych.<br>Jeśli jest to pierwsze połączen<br>Bluetooth, należy wprowadzić<br>potwierdzić kod parowania wyś Iuetooth® i przejść na listę "Authoriz<br>Iuetooth® i przejść na listę "Authoriz<br>The Multipliery (Mary Talmangham i wyświetlania jak<br>Zesyłania danych<br>Stwierdzić kod parowania wysłany z<br>Stwierdzić kod parowania wysłany z
	- 3. Jeśli jest to pierwsze połączenie z komputerem obsługującym łączność Bluetooth, należy wprowadzić kod parowania dla urządzenia lub potwierdzić kod parowania wysłany z komputera.

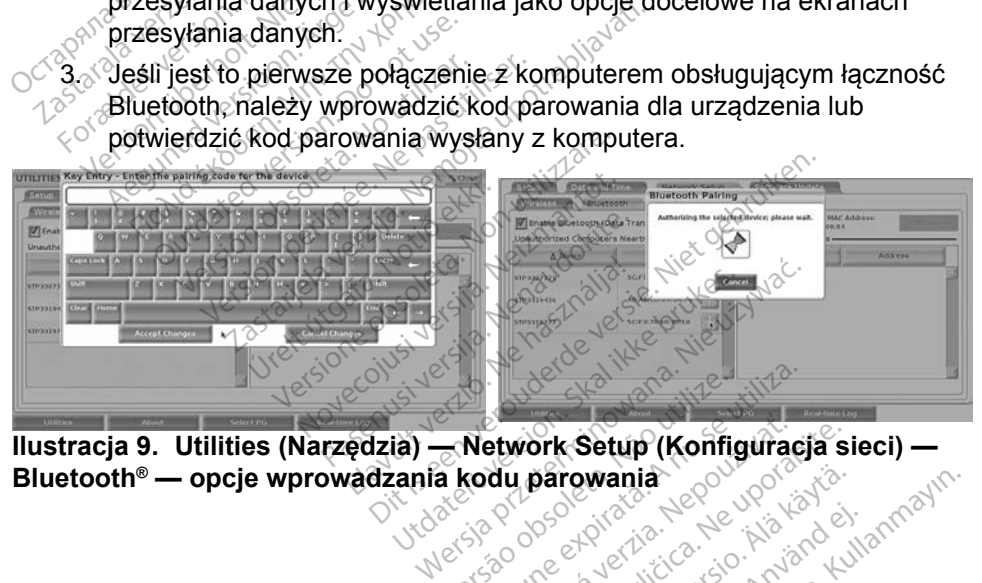

**Bluetooth<sup>®</sup> — opcje wprowadzania kodu parowania**<br>
end a kodu parowania<br>
end a kodu parowania<br>
end a kodu parowania<br>
end a kodu parowania<br>
end a kodu parowania astatater verzugen. Skal ikke bruke brukes. Versão obsoleta de la contradición Versiume expirative expirative **Example The Setup (Konfiguracia** Sargwahia Leoulouriste.<br>Persion director Käytä.<br>Persion director Käytä.<br>Alängdarunut version kuim. Föräldrad version. Användelin Oraldrad verslon, Anvand elillanmayın.

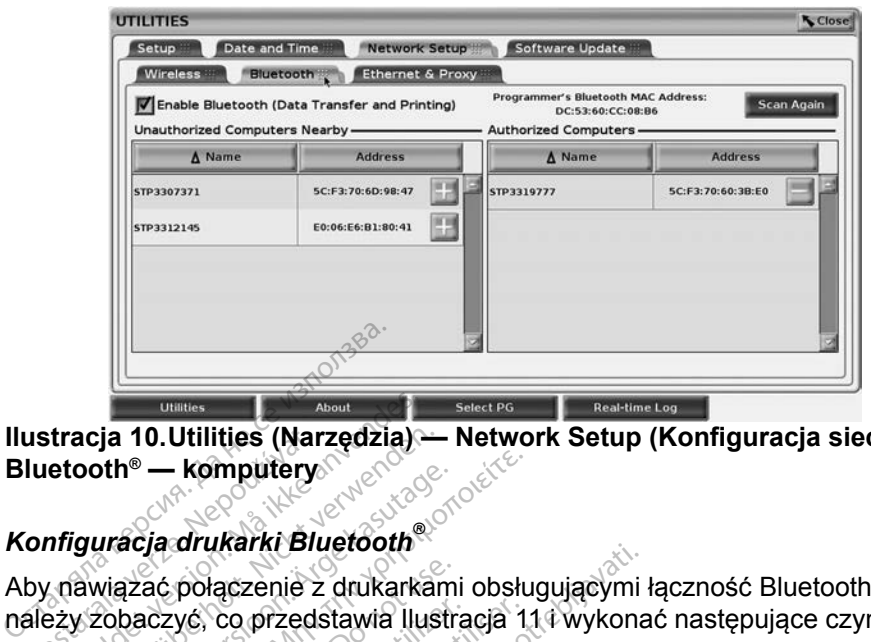

**Ilustracja 10.Utilities (Narzędzia) — Network Setup (Konfiguracja sieci) — Bluetooth® — komputery**

#### *Konfiguracja drukarki Bluetooth®*

Aby nawiązać połączenie z drukarkami obsługującymi łączność Bluetooth® , należy zobaczyć, co przedstawia Ilustracja 11 i wykonać następujące czynności: ustracja 10.Utilities (Nartuetooth® — komputery<br>
onfiguracja drukarki Blu<br>
by nawiązać połączenie z<br>
ależy zobaczyć, co przeds<br>
<sup>2</sup>1 *Shrawdzić cz*y prz tracja 10.Utilities (Narzędzia)<br>
etooth® — komputery<br>
figuracja drukarki Bluetooth®<br>
nawiązać połączenie z drukarka<br>
zy zobaczyć, co przedstawia llu<br>
1. Sprawdzić, czy przycisk Ena

- <span id="page-19-0"></span> $1.$  Sprawdzić, czy przycisk Enable Bluetooth® (Włącz Bluetooth) na karcie Bluetooth® jest zaznaczony (zobacz [Ilustracja 10 na stronie](#page-19-0) 16). acja 10.Utilities (Narzędzia)<br>
ooth® — komputery<br>
Synadzia drukarki Bluetooth®<br>
Synadzić, czy przycisk Enak<br>
Sprawdzić, czy przycisk Enak<br>
Bluetooth®jest zaznaczony (z Alternative Contraction.<br>
Aracja drukarki Bluetooth.<br>
Aracja drukarki Bluetooth.<br>
Alternative kasutage. Aracja 11<br>
Sprawdzić, czy przycisk Enable Bluetooth.<br>
Bluetooth.<br>
Hiknać kartę About (Informacje) na c<br>
Kliknać kartę ać połączenie z drukarkami<br>czyć, co przedstawia Ilustra<br>awdzić, czy przycisk Enable<br>stooth® jest zaznaczony (zc<br>nać kartę About (Informacje<br>nać kartę System Informati vyć, co przedstawia Ilustracja<br>1<br>vdzić, czy przycisk Enable Blue<br>poth®jest zaznaczony (zobacz<br>1<br>1 (c kartę System Information (In<br>1 (c przycisk wyboru USB Printer<br>1 (c przycisk Scan (Skanuj) w okr aczenie z drukarkami obsługującymi<br>aczenie z drukarkami obsługującymi<br>co przedstawia Ilustracja 114 wykona<br>3, czy przycisk Enable Bluetooth® (Wł<br>3) est zaznaczony (zobacz Ilustracja<br>artę System Information (Informacje c<br>zy
	-
	- 3. Kliknąć kartę System Information (Informacje o systemie).
	- 4. Kliknąć przycisk wyboru USB Printer (Drukarka USB), a następnie kliknąć przycisk Scan (Skanuj) w oknie wyskakującym é About (Informacje)<br>Krisk wyboru USB Princisk Scan (Skanuj)<br>Krisk Scan (Skanuj)<br>Krisk Scan (Skanuj)<br>Krisk kanowania klikn
	- 2. Kliknąć kartę About (Informacje) na dole ekranu.<br>
	2. Kliknąć kartę System Information (Informacje o s<br>
	4. Kliknąć przycisk wyboru USB Printer (Drukarka)<br>
	kliknąć przycisk Scan (Skanuj) w oknie wyskaku<br>
	5. Po zakończeniu 5. Po zakończeniu skanowania kliknąć przycisk "Dodaj" i obok żądanej drukarki na liście Unauthorized Printers Nearby (Niezatwierdzone drukarki w pobliżu), aby dodać ją do listy Authorized Printers<br>(Zatwierdzone drukarki), Zobacz liustracja 42 na stronie 173<br>(Zatwierdzone drukarki), Zobacz liustracja 42 na stronie 173<br>(1863-2002 drukarki), protocznacz liu (Zatwierdzone drukarki). Zobacz Ilustracja 12 na stronie 17. It zaznaczony (zobacz Ilustrac<br>About (Informacje) na dole eki<br>System Information (Informacj<br>sk wyboru USB Printer (Druka<br>sk Scan (Skanuj) w oknie wysl<br>ilu skanowania kliknąć przycis<br>cie Unauthorized Printers Nea em Information (Informacje<br>Poloru USB Printer (Drukari<br>Can (Skanuj) w oknie wyska<br>kanowania kliknąc przycisk<br>Jnauthorized Printers Nearl<br>), aby dodać ją do listy Autr<br>karki). Zobacz Ilustracja 12 Deru USB Printer (Drukar<br>In (Skanuj) w oknie wyska<br>nowania kliknąć przycisk<br>authorized Printers Near<br>aby dodać ją do listy Authorize<br>arki). Zobacz Ilustracja 12 Leury (2004cz ilustracja 10 na strolie. 1<br>Informacje) na dole ekranu.<br>Information (Informacje o systemie).<br>Information (Informacje o systemie).<br>Information (Informacje o systemie).<br>Skanuj) w oknie wyskakującym<br>Wania klikną USB Printer (Drukarka USB), a nas<br>kanuj) w oknie wyskakującym<br>ania kliknąć przycisk "Dodaj"<br>Johorized Printers Nearby (Niezatwierdodać ją do listy Authorized Printers<br>Zobacz Ilustracja 12 na stronie 17<br>Kistorek Meksika, Je lersture explicier histric Were a numerical printers Nearby (Niezatwien 25328 Authorized Printers. Vanhentundumalan sürintunut<br>Paratokia. Alaskan käytä.<br>Paratokia. Alaskan käytä.<br>Alaskan kunutustan sürintunut.<br>Alaskan kunutustan sürintunut.<br>Vanhentunutustan sürintunut. Föräldrad version. Använd ej. oraldrad verslan, Amard elillanmayın.<br>Oraldrad verslan, Sürüm, Kullanmayın.<br>Güncel olmayan sürüm, Kullanmayın.

<span id="page-20-0"></span>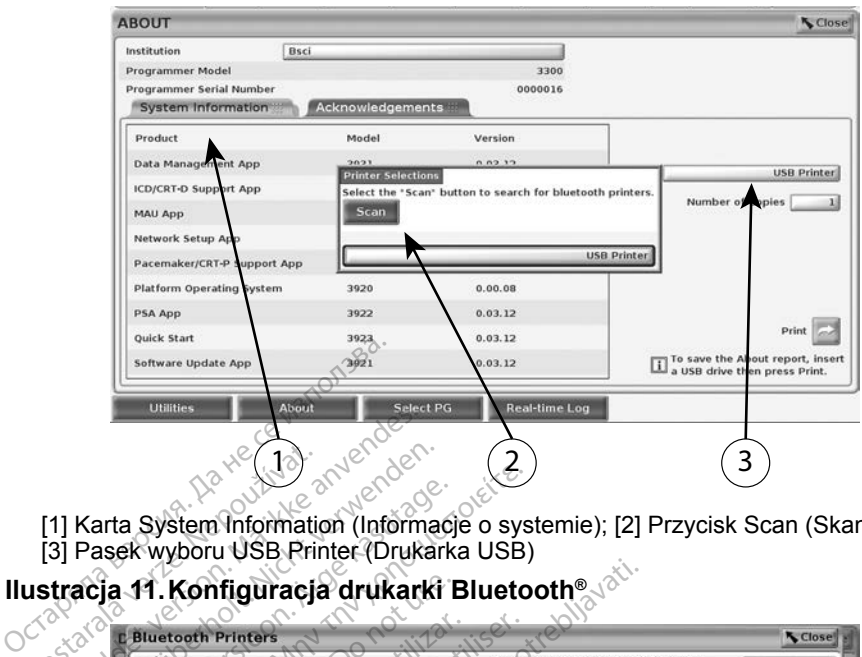

<span id="page-20-2"></span>[1] Karta System Information (Informacje o systemie); [2] Przycisk Scan (Skanuj); [3] Pasek wyboru USB Printer (Drukarka USB)

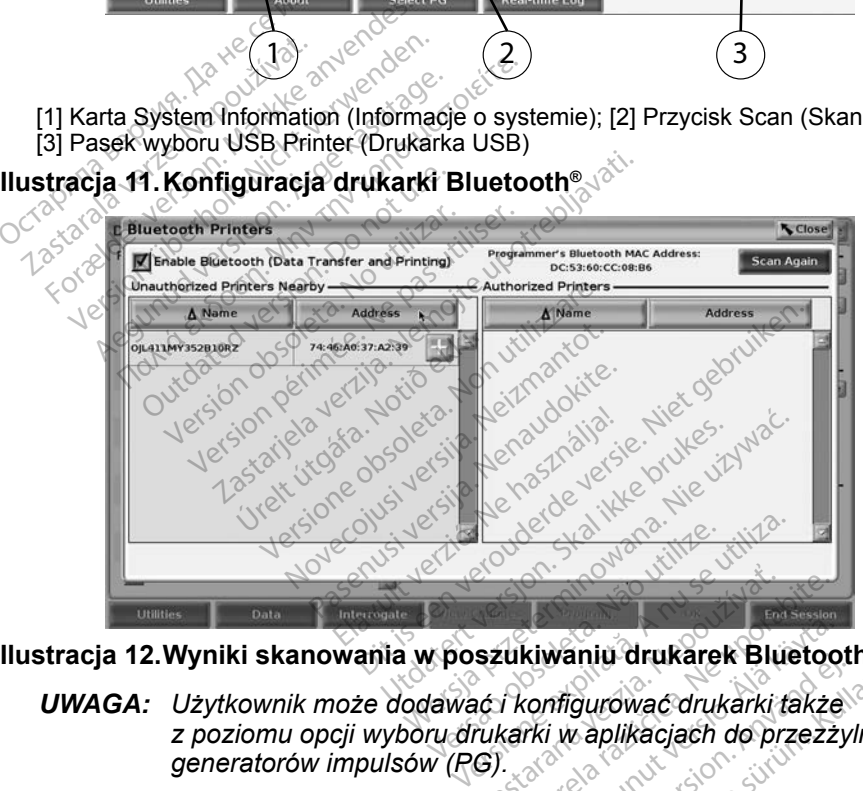

**Ilustracja 12.Wyniki skanowania w poszukiwaniu drukarek Bluetooth®**

<span id="page-20-3"></span>*UWAGA: Użytkownik może dodawać i konfigurować drukarki także z poziomu opcji wyboru drukarki w aplikacjach do przezżylnych generatorów impulsów (PG).* szukiwaniu drukarek Bluetoo<br>Azakiwaniu drukarek Bluetoo<br>Azarki w aplikacjach do przezz<br>G).<br>J. to jeśli na ekranie są wyświetl Kiwaniu drukarek Bluetoo<br>Vanfigurować drukarki także<br>Vizi w aplikacjach do przezzy<br>Jeśli na ekranie są wyświetla<br>drukarka. Warnu drukarek Biuetoon.<br>Trigurować drukarki także<br>i w aplikacjach do przezżyl<br>Sli na ekranie są wyświetla<br>cukarka. aniu drukarek Bluetooth®

Kiedy łączność Bluetooth® jest włączona, to jeśli na ekranie są wyświetlane funkcje drukowania, zostanie użyta wybrana drukarka.

#### <span id="page-20-1"></span>**Połączenie z siecią Ethernet**

Skontaktować się z administratorem sieci. [Tabela 1 na stronie](#page-24-1) 21 przedstawia ustawienia wymagane do nawiązania połączenia z siecią Ethernet. Połączenie Ethernet można skonfigurować tak, aby połączenie z siecią było nawiązywane automatycznie po podłączeniu kabla Ethernet. W danym momencie można korzystać tylko z jednego połączenia Ethernet.

Aby używać funkcji Auto Connect (Połączenie automatyczne), sprawdzić, czy została wybrana funkcja Auto Connect (Połączenie automatyczne) i nacisnąć przycisk Connect (Połącz). Jeśli przycisk Connect (Połącz) nie zostanie naciśnięty, połączenie nie zostanie nawiązane.

- *UWAGA: Kabel sieci Ethernet należy podłączać wyłącznie do portu złącza RJ45 sieci Ethernet na programatorze model 3300.*
- *UWAGA: Port sieci Ethernet na programatorze model 3300 to połączenie RJ-45. Nie należy podłączać złącza jack telefonu do tego portu. ["Ilustracja 2. Ścianka boczna po lewej stronie systemu](#page-11-2)  [programowania LATITUDE" na stronie](#page-11-2) 8 przedstawia port połączenia Ethernet na programatorze model 3300.*
- *UWAGA: Po podłączeniu do sieci Ethernet zegar wewnętrzny jest ustawiany przez tę sieć. Jeśli połączenie sieci Ethernet nie jest używane, odchylenia zegara wewnętrznego mogą wynosić do 12 minut rocznie, i dlatego należy ręcznie zresetować zegar. Jeśli wskazania zegara wewnętrznego wymagają korekty, należy się skontaktować z firmą Boston Scientific Corporation, korzystając z informacji na tylnej okładce tego podręcznika.* używane, odchylenia zegara wewnętrznego mogą wync<br>
12 minut rocznie, i dlatego należy ręcznie zresetować z<br>
Wskażania zegara wewnętrznego wymagają korekty, na<br>
skontaktować z firmą Boston Scientific Corporation, kor<br>
z inf abywane, odchylenia zegara wewnętrznego mogą wynosić do<br>
12 minut rocznie, i dlatego należy ręcznie zresetować zegar. Jeśl<br>
Wskażania zegara wewnętrznego wymagają korekty, należy się<br>
Skontaktować z firmą Boston Scientific połączenia Etherne<br>
UWAGA: Po podłączeniu do<br>
ustawiany przez tę<br>
używane, odchyler<br>
12 minut rocznie, 1<br>
wskazania zegara<br>
skontaktować z firr<br>
z informacji na tyln<br>
Ilustracja 13 przedstawia ekran kodaczeniem Auto Connec ustawiany przez tę sie<br>
używane, odchylenia<br>
12 minut rocznie, i dla<br>
wskażania zegara we<br>
skontaktować z firmą<br>
skontaktować z firmą<br>
z informacji na tylnej<br>
racja 13 przedstawia ekran kontaczeniem Auto Connect (Połącze<br> 12 minut rocznie, r diate<br>
Nikskazania zegara wewr<br>
Skontaktować z firmą Bo<br>
Skontaktować z firmą Bo<br>
a 13 przedstawia ekran konfigu<br>
niem Auto Connect (Połączenia<br>
a nazymunika parametry wymagane w prowadzić ustawienia se 12 minut rocznie, i dlatego nal<br>
wskazania zegara wewnętrzne<br>
εκδοπtaktować z firmą Boston S<br>
z informacji na tylnej okładce t<br>
13 przedstawia ekran konfiguracji E<br>
em Auto Connect (Połączenie autoria parametry wymagane w

Ilustracja 13 przedstawia ekran konfiguracji Ethernet & Proxy z nawiązanym przedstawia parametry wymagane w przypadku korzystania z serwera proxy. Lustracja 13. przedstawia ekran konfiguracji Ethernet &<br>połączeniem Auto Connect (Połączenie automatyczne),<br>przedstawia parametry wymagane w przypadku korzysi<br>Aby wprowadzić ustawienia serwera proxy, kliknąć przy<br>(Użyj ser Formacji na tylnej okładce tego podrę<br>Stawia ekran konfiguracji Ethernet &<br>Connect (Połączenie automatyczne)<br>metry wymagane w przypadku korzys<br>stawienia serwera proxy, klikhać przy<br>xy) (Ilustracja 13), a hastępnie wprow<br>a

(Użyj serwera proxy) (Ilustracja 13), a następnie wprowadzić informacje verzedstawia ekran konfiguracji kuto Connect (Połączenie auto)<br>Auto Connect (Połączenie auto)<br>arametry wymagane w przypac<br>zić ustawienia serwera proxy, k<br>proxy) (Ilustracja 13), a hastęr<br>wera proxy, jak przedstawia llu

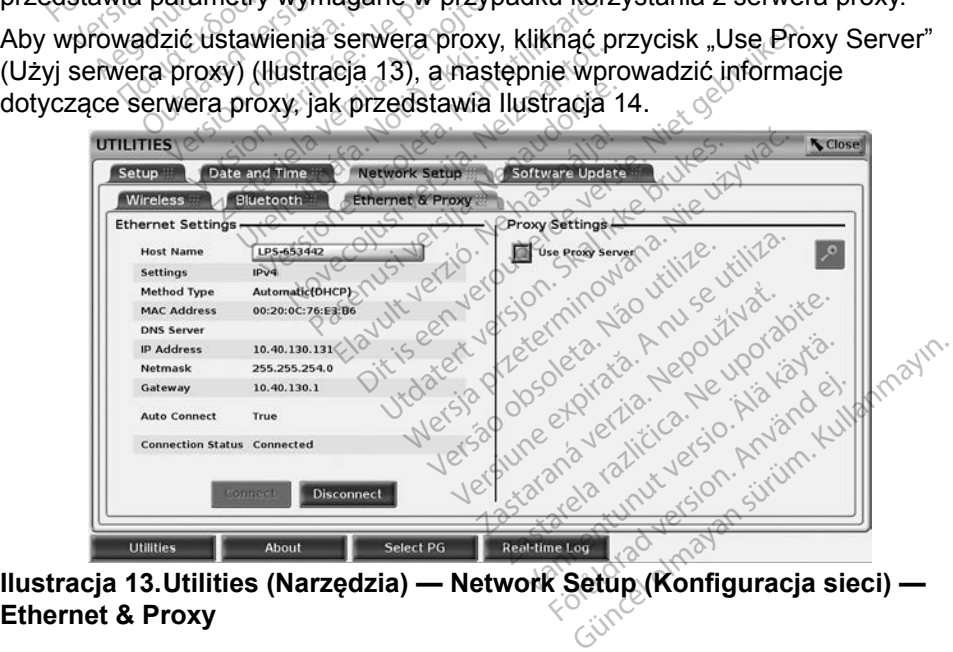

<span id="page-21-0"></span>**Ethernet & Proxy**

<span id="page-22-0"></span>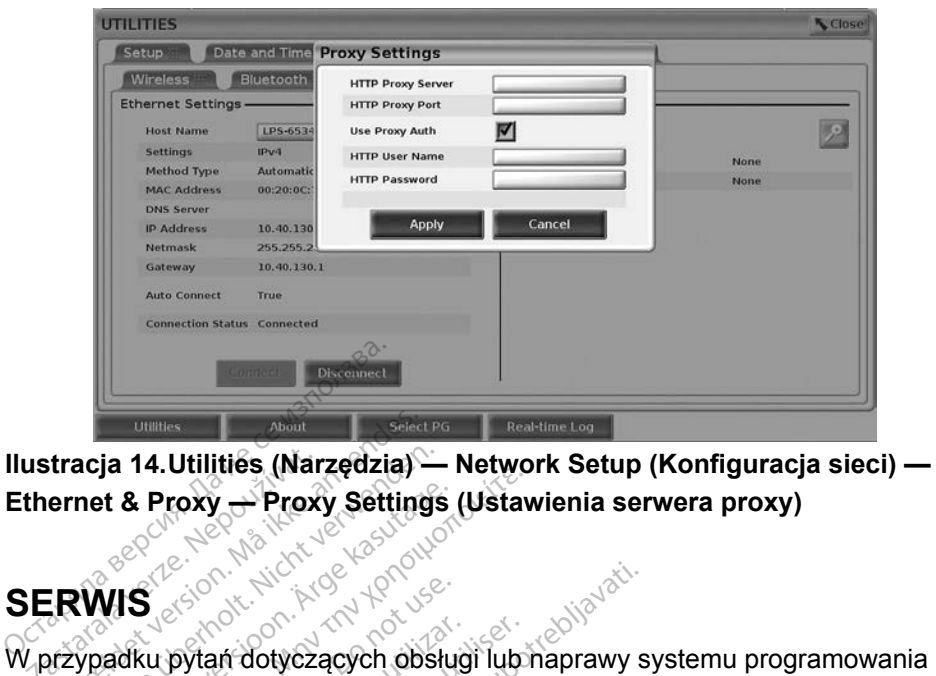

<span id="page-22-1"></span>**Ilustracja 14.Utilities (Narzędzia) — Network Setup (Konfiguracja sieci) — Ethernet & Proxy — Proxy Settings (Ustawienia serwera proxy)** ustracja 14. Utilities (Narthernet & Proxy — Proxy<br>ERWIS

## **SERWIS**

LATITUDE należy skontaktować się z firmą Boston Scientific, korzystając z informacji podanych na tylnej okładce niniejszego podręcznika. System programowania LATITUDE może być serwisowany wyłącznie przez personel firmy Boston Scientific. For Albert version.<br>
Fracja 14. Utilitiés (Narzędzia)<br>
Fracy Setting<br>
Fracy Setting<br>
Fracy Setting<br>
Fracy Skontaktować się<br>
TUDE należy skontaktować się acja 14. Utilities (Narzędzia)<br>
met & Proxy — Proxy Settings<br>
WIS<br>
WIS<br>
Wigodku pytań dotyczących obsłu<br>
UDE należy skontaktować się z<br>
macji podanych na tylnej okład Area Froxy – Proxy Settings (Ustavet)<br>Alexander Contract Contract Contract Contract Contract Contract Contract Contract Contract Contract Contract Contract Contract Contract Contract Contract Contract Contract Contract Co U pytań dotyczących obsługacji<br>Dodanych na tylnej okładce<br>Dodanych na tylnej okładce<br>Ania LATITUDE może być s<br>Dorotramowania LATITUD pytań dotyczących obsługi lub<br>leży skontaktować się z firmą E<br>odanych na tylnej okładce ninie<br>ia LATITUDE może być serwisi<br>scientifie.<br>programowania LATITUDE nie Alexander Controller<br>
Alexander Controller<br>
Alexander Controller<br>
Alexander Controller<br>
Alexander Controller<br>
Alexander Controller<br>
Alexander Controller<br>
Alexander Controller<br>
The distribution<br>
Controller<br>
The distribution

Jeśli System programowania LATITUDE nie działa prawidłowo, należy sprawdzić, czy kable i przewody elektryczne zostały bezpiecznie podłączone i czy są one w dobrym stanie (tj. są pozbawione widocznych wad). W przypadku problemów programowania LATITUDE może być serwisowany wyłącznie przez personel<br>firmy Boston Scientific.<br>Jeśli System programowania LATITUDE nie działa prawidłowo, należy sprawc<br>czy kable i przewody elektryczne zostały bezpiecznie po z instrukcją dotyczącą danego urządzenia. makiować się z ining bostone<br>
ina tylnej okładce niniejszego<br>
UDE może być serwisowany<br>
Wersia LATITUDE nie działa<br>
plektryczne zostały bezpiecznia<br>
a lub wyświetlaczem zewnętrz<br>
danego urządzenia DE może być serwisowany v<br>Vania LATITUDE nie działa p<br>Kityczne zostały bezpieczni<br>Kityczne zostały bezpieczni<br>ub wyświetlaczem zewnętrzi<br>anego urządzenia pia LATITUDE nie działa pro<br>proczne zostały bezpiecznie<br>zbawione widocznych wad<br>wyświetlaczem zewnętrznie<br>lego urządzenia. **Example Frie działa procesorie zostały bezpiecznie**<br>exvione widocznych wad)<br>wswietlaczem zewnetrzn<br>go urządzenia<br>se widocznie zostały procesorie za procesorie za procesorie za procesorie za procesorie za proces<br>SYSTEMU PR Buttage university of the control of the control of the control of the control of the control of the control of the control of the control of the control of the control of the control of the control of the control of the c TITUDE nie działa prawidłowo, nale<br>
Ezostały bezpiecznie podłączone i c<br>
nne widocznych wad). W przypadku<br>
ietlaczem zewnętrznym należy zaprotaczenia.<br>
ZATEMU PROGRAMOWA<br>
mu programowania i chronić dane.<br>
zabezpieczające w

### **ZABEZPIECZENIA SYSTEMU PROGRAMOWANIA**

Aby zapewnić integralność systemu programowania i chronić dane pacjenta, konieczne są działania zabezpieczające wrażliwe informacje. Programator model 3300 jest wyposażony w funkcje ułatwiające zarządzanie bezpieczeństwem sieci. Te funkcje w połączeniu z działaniami zabezpieczającymi szpitali i klinik zapewniają bezpieczne działanie programatora model 3300 i chronią sieć, do której jest podłączony. EMU PROGRAMOWA **Zastaraná verzia. Nepoušívate. Nepoušívate. Nepoušívate. Nepoužívate. Nepoužívate. Nepoužívate. Nepoužívate. Nepoužívate. Nepoužívate. Nepoužívate. Nepoužívate. Nepoužívate. Nepoužívate. Nepoužívate. Nepoužívate. Nepoužív PROGRAMOWANI**<br>
Nowania i chronic dane<br>
ające wrażliwe informacje.<br>
funkcje ułatwiające zarząd.<br>
eniu z działaniami zabezpie.<br>
nie programatora model 33 wania i chronić dane<br>ace wrazliwe informacje.<br>inkcje ułatwiające zarządziu z działaniami zabezpiec<br>e programatora model 330<br>3300 wszystkie dane dotyc **CGRAMOWANIA**<br>
Sania i chronić dane<br>
de wrazliwe informacje.<br>
kcje ułatwiające zarządzanie<br>
z działaniami zabezpieczającym<br>
z działaniami zabezpieczającym<br>
arogramatora model 3300<br>
20 wszystkie dane dotyczące<br>
amator iest

*UWAGA: Na dysku programatora model 3300 wszystkie dane dotyczące pacjentów są szyfrowane, a programator jest wyposażony w zabezpieczenia sieciowe chroniące przed złośliwymi atakami.*

<span id="page-23-0"></span>Podłączenie programatora model 3300 do sieci, do której są podłączone inne urządzenia, może być źródłem niezidentyfikowanych wcześniej zagrożeń. Administrator sieci szpitala i/lub kliniki powinien zidentyfikować, ocenić i kontrolować te zagrożenia.

### **Bezpieczeństwo sieciowe**

Programator model 3300 zaprojektowano i przetestowano w celu ograniczenia jego komunikacji w sieci. Prowadząc komunikację w sieci, programator korzysta z zatwierdzonych w branży protokołów służących do uwierzytelniania serwerów i szyfrowania przesyłanych danych. Otwarte są wyłącznie wymagane połączenia sieciowe. Programator inicjuje komunikację w sieci.

Niezatwierdzone oprogramowanie nie ma zezwolenia na inicjowanie komunikacji z programatorem. Programator należy podłączać wyłącznie do zarządzanych i zabezpieczonych sieci. Programator jest wyposażony w zabezpieczenia sieciowe, aby chronić przed złośliwymi atakami. Sieciowe. Programator inicijuje kondinator en Niezatwierdzone oprogramowania<br>2 programatorem. Programator na izabezpieczonych sięci. Program<br>3 icciowe, aby chronic przed złośli<br>**Kontrola fizyczna** Programatorem: 1999<br>Cabezpieczonych sięci. Preciowe, aby chronić przec.<br>**Controla fizyczna**<br>Controla fizyczna<br>Cogramator model 3300 n External of Programatoren.<br>
Experience of Programatorenale<br>
bezpieczonych Sieci. Programatorenale<br>
For Experience and Control of Programator<br>
For Expieczone Stodowisko fizyczne<br>
ezpieczone środowisko fizyczne<br>
wnętrznej pr

### **Kontrola fizyczna**

Programator model 3300 należy dobrze chronić metodami fizycznymi. Zabezpieczone środowisko fizyczne zapobiega dostępowi do części wewnętrznej programatora. Urządzenia USB podłączone do programatora powinny być kontrolowane w celu ograniczenia możliwości wprowadzenia złośliwego oprogramowania. Wrażliwe informacje dotyczące pacjentów można przechowywać na wewnętrznym dysku twardym; należy podjąć odpowiednie Programator model 3300 należy dobrze chronić metodami fizycznymi.<br>Zabezpieczone środowisko fizyczne zapobiega dostępowi do części<br>wewnętrznej programatora. Urządzenia USB podłączone do programatora<br>powinny być kontrolowane dostępem. Złośliwego oprogramowania. Wrazliwe informacje dotyczące pacjentów można<br>przechowywać na wewnętrznym dysku twardym; należy podjąć odpowiednie<br>środki ostrożności, aby zabezpieczyć programator przed nieuprawnionym<br>dostępem.<br> Francisch: Programatorialez<br>Expleczonych sleci. Programatorialez<br>
Werenden. Allen Lizyczna<br>
Amator model 3300 należy dobr<br>
Epieczone środowisko fizyczne<br>
Epieczone środowisko fizyczne<br>
Epieczone środowisko fizyczne<br>
Epiecz e, aby chronic przed złośliwymi<br>
e, aby chronic przed złośliwymi<br> **rola fizyczna**<br>
ater model 3300 należy dobrz<br>
ieczone środowisko fizyczne z<br>
rznej programatora. Urządzenia<br> *P* być kontrolowane w celu ogra<br>
go oprogramo Example sieci. Programator jest wy<br>aby chronic przed złośliwymi ataka<br>**Azizyczna. Model wydobrze chronic fizyczna.**<br>tor model 3300 należy dobrze chro<br>zone środowisko fizyczne zapobiel<br>nej programatora. Urządzenia USB<br>we ko a TIZy CzTIA<br>
r model 3300 należy dobrzy<br>
one środowisko fizyczne za<br>
j programatora. Urządzenia<br>
skontrolowane w celu ogra<br>
programowania. Wrazliwe<br>
vać na wewnętrznym dysku<br>
zności, aby zabezpieczyć c **yczna**<br>
El 3300 należy dobrze chronic metod<br>
odowisko fizyczne zapobiega dostęp<br>
ramatora. Urządzenia USB podłączo<br>
olowane w celu ograniczenia możliw<br>
amowania. Wrazliwe informacje dotyc<br>
wewnętrznym dysku twardym, należ atora. Urządzenia USB podąc<br>vania. Wrazliwe informacje do<br>wania. Wrazliwe informacje do<br>wnętrznym dysku twardym; na<br>y zabezpieczyć programator p<br>xpleczeństwa progra November 1998<br>
Ania Wrazliwe informacje do<br>
Etiznym dysku twardym; naizabezpieczyć programator<br>
Sieczeństwa programator<br>
Neczeństwa programator<br>
Pieczeństwa programator rznym dysku twardym; nale<br>bezpieczyć programator prz<br>**eczeństwa program**<br>ze bezpieczeństwo program<br>c programator, odłączyć go elu ograniczenia możliwości wprowadz<br>Vrazliwe informacje dotyczące pacjentó<br>m dysku twardym, należy podjąć odpo<br>bieczyć programator przed nieuprawnio<br>czyć programator programatora model 33<br>cogramator, odłączyć go od sieci,

Jeśli istnieje podejrzenie, że bezpieczeństwo programatora model 3300 zostało zagrożone, należy wyłączyć programator, odłączyć go od sieci, a następnie uruchomić ponownie. Jeśli test programatora model 3300 przy uruchomieniu nie powiódł się lub programator nie działa zgodnie z oczekiwaniami, należy zaprzestać jego użytkowania. Aby uzyskać dalszą pomoc, należy skontaktować się z działem obsługi technicznej firmy Boston Scientific Corporation, korzystając z informacji zamieszczonych na tylnej okładce tego podręcznika lub skontaktować się z lokalnym przedstawicielem firmy Boston Scientific. In istnicje podejizerne, że bezpieczeniew programiałowanie dziost oddo zostarela razliczne, należy wyłączyć programator, odłączyć go od siecj, a następnie chomić ponownie. Jeśli test programatora model 3300 przy uruchomien Elave Chronical School Chronical School Chronical School Chronical School Chronical School Chronical School Chronical School Chronical Chronical Chronical Chronical Chronical Chronical Chronical Chronical Chronical Chronic Expregramator przed nieuprawnie czyc programator skale i programatora model 3<br>
This five a programatora model 3<br>
There zenstwo programatora model 3<br>
There zenstwo programatora model 3<br>
The działa zgodnie z oczekiwaniami,<br> LWA PLOGTATTIALOTA THE<br>Exeristivo programatora model 3<br>nator, odłączyć go od sieci, a na<br>framatora model 3300 przy uruci<br>ziała zgodnie z oczekiwaniami,<br>zyskać dalszą pomoc, należy sk<br>ny Boston Scientific Corporation<br>houlei stwo programatora model<br>r. odłączyć go od sieci, a n<br>atora model 3300 przy urug<br>a zgodnie z oczekiwaniam<br>ać dalszą pomoc, należy s<br>oston Scientific Corporatio<br>na tylnej okładce tego poc<br>cielem firmy Boston Scient Finodel 3300 przy uruchom<br>Jodnie z oczekiwaniami, nali<br>Jalszą pomoc, należy skonta<br>m Scientific Corporation,<br>tylnej okładce tego podręcz<br>m firmy Boston Scientific.<br>Programowania LATITUDE<br>eci. dhie z oczekiwaniami, nale<br>szą pomoc, należy skontal<br>Scientific Corporation,<br>mej.okładce tego podręczn<br>firmy Boston Scientific.<br>rogramowania LATITUDE del 3300 przy uruchomieniu<br>ie z oczekiwaniami, należy<br>da pomoc, należy skontaktować<br>cientific Corporation,<br>ej okładce tego podręcznika lub<br>fmy Boston Scientific.<br>gramowania LATITUDE nie

*wymaga podłączania go do sieci.*

### <span id="page-24-0"></span>**DANE TECHNICZNE**

#### <span id="page-24-1"></span>**Tabela 1.Cechy i konfiguracja sieci i połączeń**

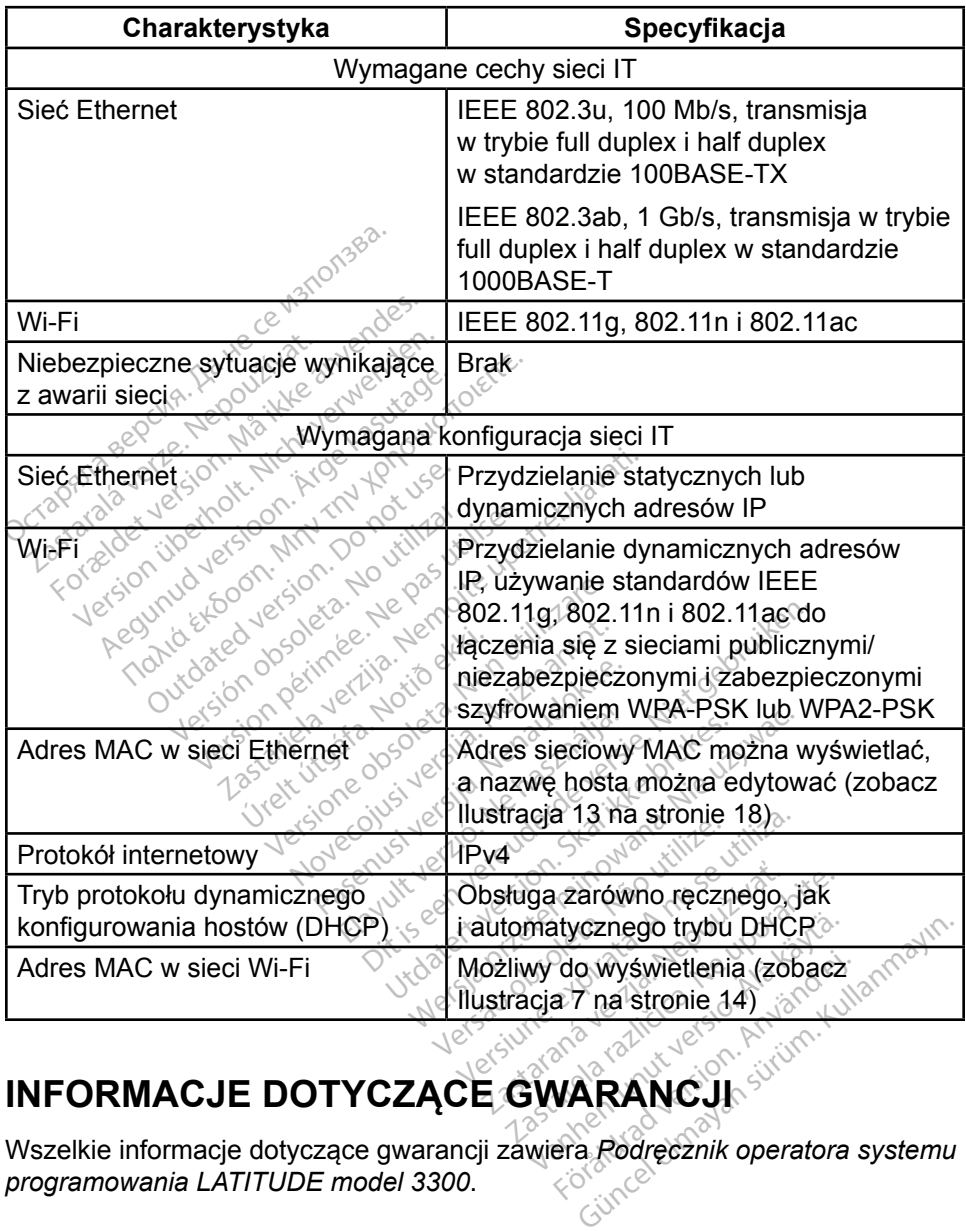

### **INFORMACJE DOTYCZĄCE GWARANCJI**

Wszelkie informacje dotyczące gwarancji zawiera *Podręcznik operatora systemu programowania LATITUDE model 3300*.

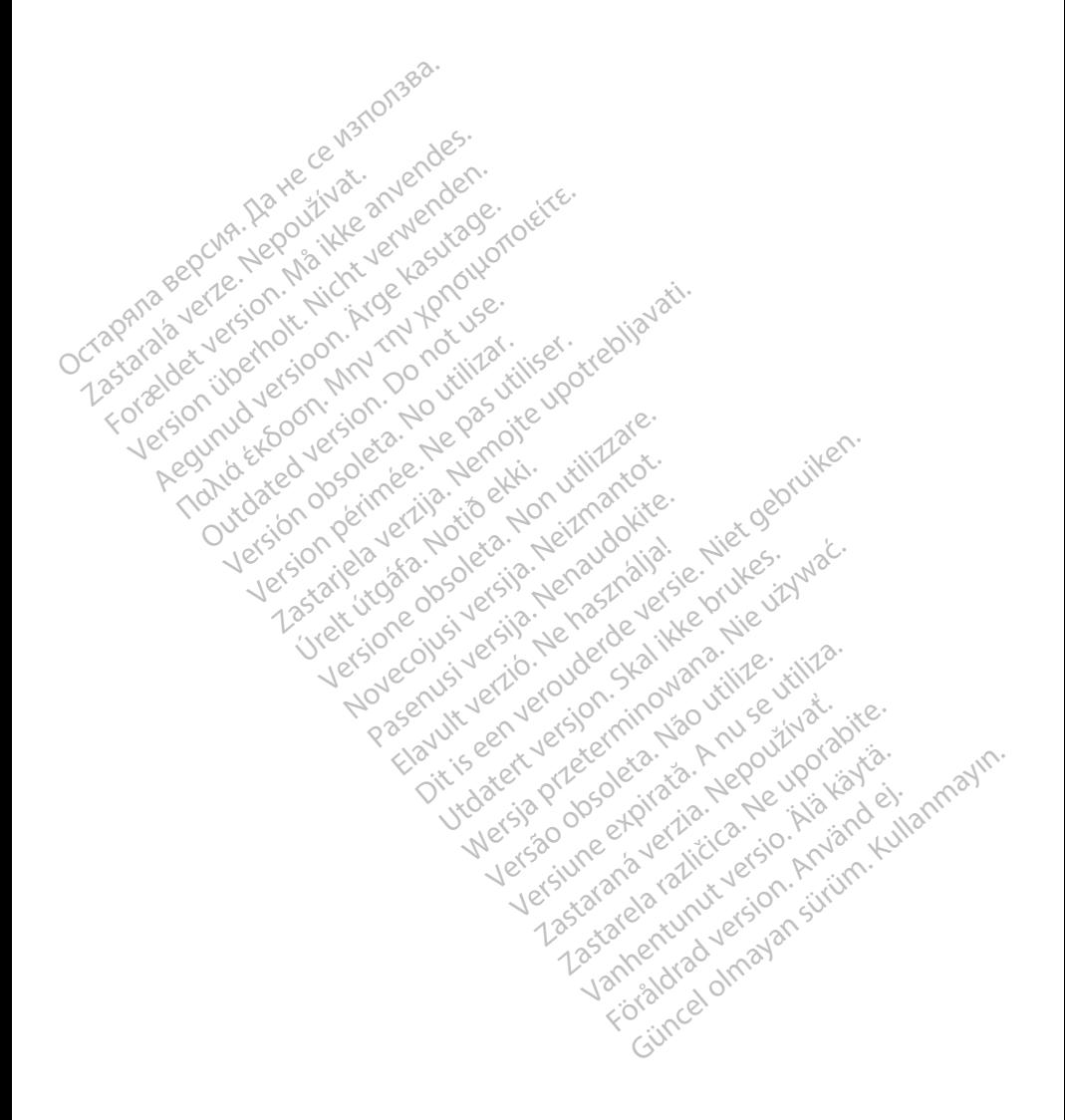

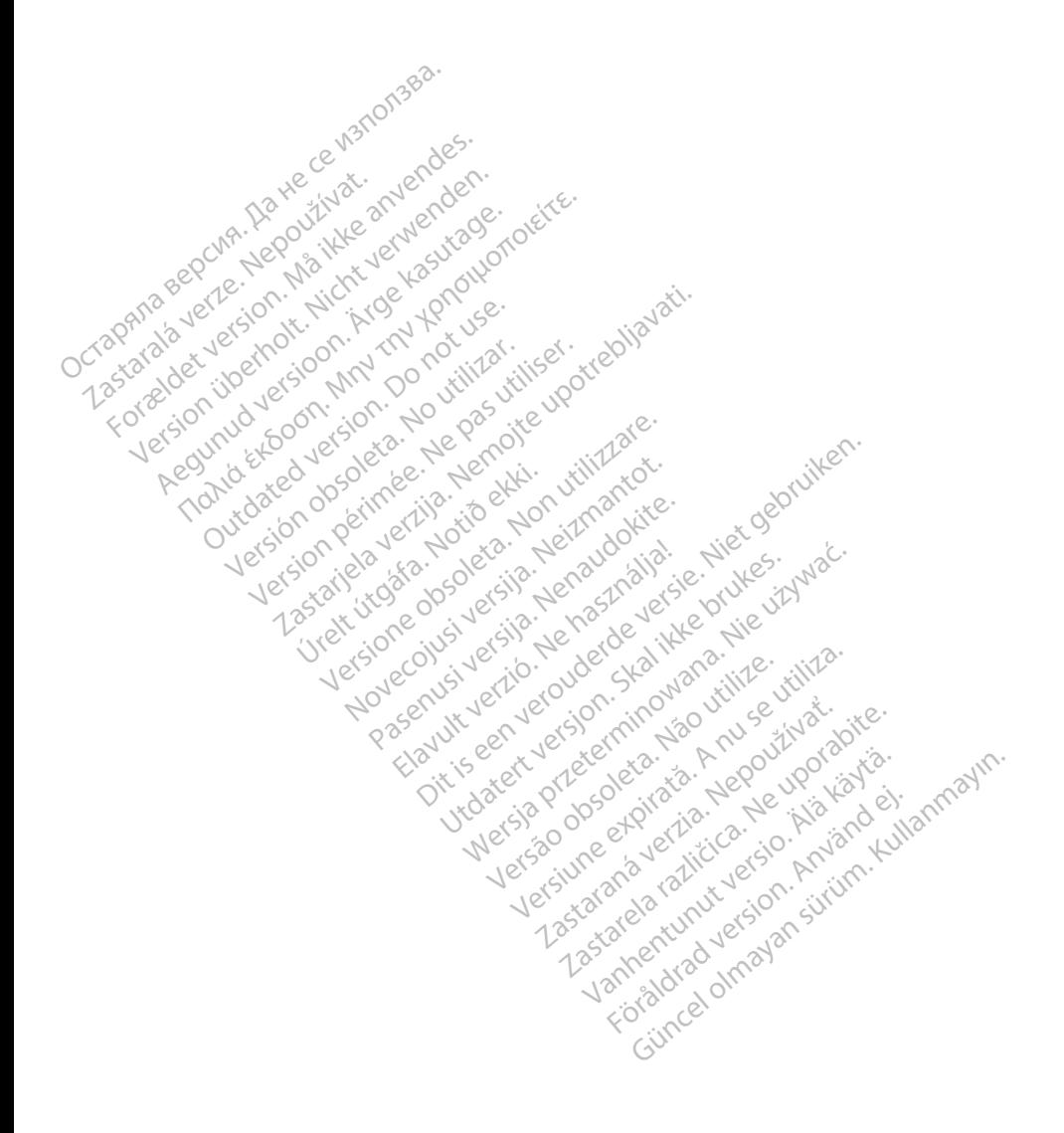

### $\gamma$ Boston $\alpha$ pcientific

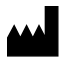

Boston Scientific Corporation 4100 Hamline Avenue North St. Paul, MN 55112-5798 USA

Europe NV/SA; Boston Scientific Green Square, Lambroekstraat 5D<br>1831 Diegem, Belgium, <sup>Jext</sup>, d<sup>extre</sup><br>Almer 1831 Diegem, Belgium ECREP Europe NV/SA; Boston Scien<br>
Green Square, Lambroekstra<br>
1831 Diegem, Belgium<br>
2001 Response Computer Science<br>
227.34221 **1831 Diegem, Belgium**<br>
2007 12 Police RDIA Verze.<br>
2007 12 Police RDIA (227)<br>
2008 12 Police RDIA (227)<br>
2008 12 Police Police RDIA (2009) FREP<br>
Green Square Lambroekstraat 5<br>
1831 Diegem. Belgium<br>
2000 CARDIAG (227.3422) 1831 Diegem, Bergium Version den

1.800.CARDIAC (227.3422) Regulation. Aegustage. Test Diegem, Belgium, actool City of the Chapter of the Chapter of the Chapter of the Chapter of the Chapter of the Chapter of the Chapter of the Chapter of the Chapter of the Chapter of the Chapter of the Chapter of the C 00. CARDIAG (227.3422) Ration Decimental verzija. Nemotion ist. Nemotion ist. Nemotion ist. Nemotion ist. Nemotion ist. Nemotion ist.<br>Decimentation of the state upotreblization is a state upotreblization of the state of the state of the state o<br>

+1.651.582.4000

Table island and letting the particle versión périnten. Ne pas utiliser. Versione obsoleta. Non utilize. We see the second the constraint of the village of the construction of the village of the construction of the village of the construction of the village of the construction of the village of Novecojusi versija. Neizmantot.

Jrelt útgáfa. Notið ekki.<br>1970- Seitre árið ekki. Notið ekki.<br>1970- Seitre árið ekki. Notið ekki.<br>1981- Vietra ekki. Notið ekki.<br>1981- Vietra ekki. Notið ekki.

Pasenust versije in der strandigeren Elazar Lerazonica; Szanálya: Persia.<br>Pelayult verzió. Ne használja:<br>Pelayult verzió. Ne használja:<br>Pelayult verzie. Ne használja:<br>Pelayult verzie. Ne használja: Ne használja:

Dit is een versien industrie- Niet gebruiken.<br>Dit is een versien versien van die versien van die versien van die versien van die versien van die versien van<br>Dit is versien versies versies en ville vir van die versien van d

utdatert verside artiste brukes.<br>Skydesis henderde verside brukes.<br>Skydesis henderde verside brukes.<br>Skydesign. Skal ikke brukes.<br>Integral of deepter henderde.<br>Skal is of deepterde. Necjaco przetętnika przez przez przez przez przez przez przez przez przez przez przez przez przez przez przez<br>Szlovencjac przez przez przez przez przez przez przez przez przez przez przez przez przez przez przez przez pr<br>S

Versão observatives de la provincia de la provincia de la provincia de la provincia de la provincia de la prov<br>de la provincia de la provincia de la provincia de la provincia de la provincia de la provincia de la provinci<br> Versius expirată. A principal<br>A nu de Statistica de Village.<br>A nu de Statistica A nu se utiliza.<br>A nu de Statistica A nu de Village.<br>A nume de Village.<br>A nume de Village. Principal.<br>A nume de Village. Zastaraná verzialista zakladní základní základní základní základní základní základní základní základní základní<br>2. Nepoužíva základní základní základní základní základní základní základní základní základní základní základn

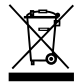

Authorized 2017<br>Authorized 2018<br>Authorized 2018<br>Authorized 2018<br>Authorized 2017<br>Güncel olmayan sürüm. Kullanmayın. Zastarela različica. Ne uporabite. Vanhentunut versio. Älä käytä. Föräldrad version. Använd ej.

© 2017 Boston Scientific Corporation or its affiliates. All Rights Reserved. 360166-012 PL Europe 2017-02

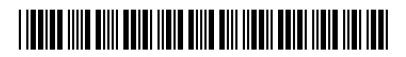